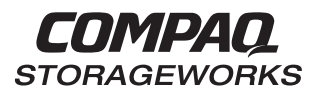

### **Enclosure 4200 Family LVD Disk Enclosures** User Guide

First Edition (July 1999) Part Number: EK–SW2ZS–UG. A01 / 148451–001 **Compaq Computer Corporation**

### **Notice**

While Compaq Computer Corporation believes the information included in this manual is correct as of the date of publication, it is subject to change without notice. Compaq makes no representations that the interconnection of its products in the manner described in this document will not infringe existing or future patent rights, nor do the descriptions contained in this document imply the granting of licenses to make, use, or sell equipment or software in accordance with the description. No responsibility is assumed for the use or reliability of firmware on equipment not supplied by Compaq or its affiliated companies. Possession, use, or copying of the software or firmware described in this documentation is authorized only pursuant to a valid written license from Compaq, an authorized sublicensor, or the identified licensor.

© 1999 Digital Equipment Corporation. All rights reserved. Printed in U.S.A.

Compaq, the Compaq logo, DIGITAL, and StorageWorks, Registered in the United States Patent and Trademark Office and other jurisdictions.

Other product names mentioned herein may be trademarks and/or registered trademarks of their respective companies.

Model 4200 Family LVD Disk Enclosure First Edition (July 1999) Part Number EK–SW2ZS–UG A01 / 148451–001

# **Contents**

### **About This Guide**

#### Chapter 1

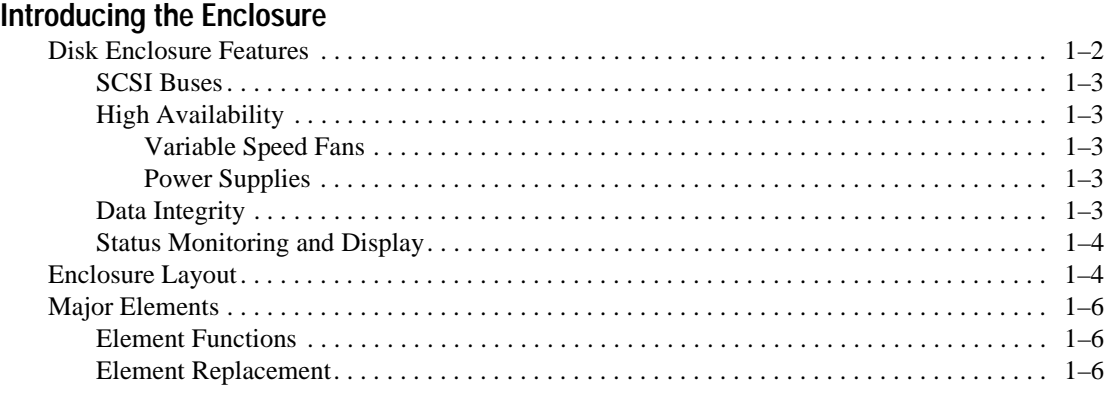

### Chapter 2

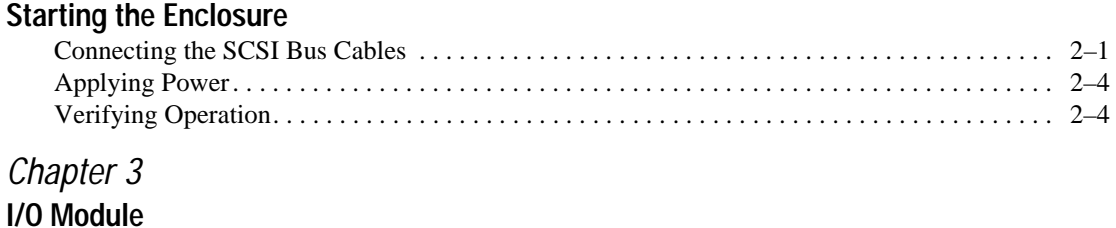

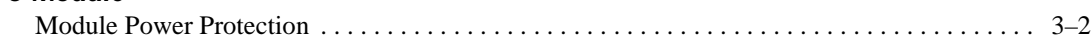

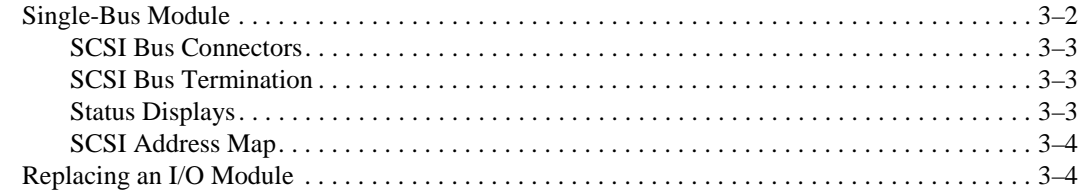

### Chapter 4

### **Disk Drives**

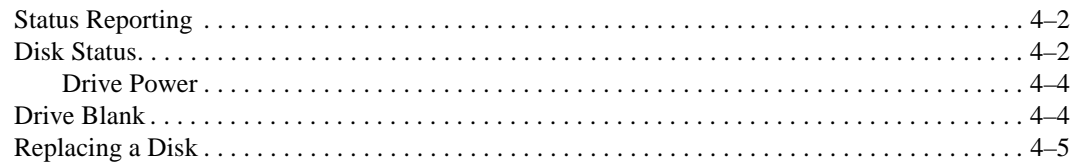

### Chapter 5

### **Enclosure Power and Cooling**

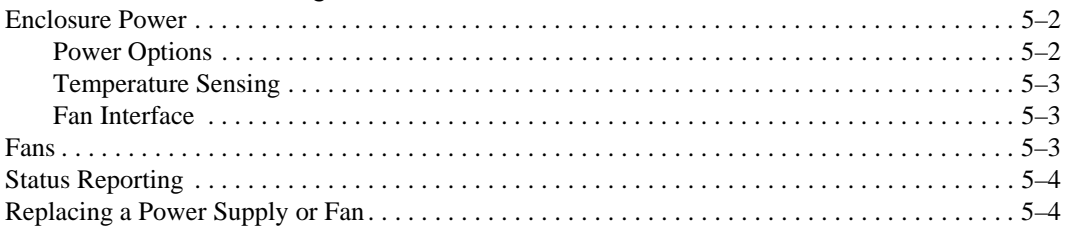

### Chapter 6

### **Replacing CRUs**

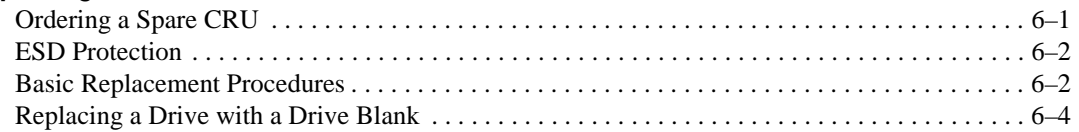

### Appendix A

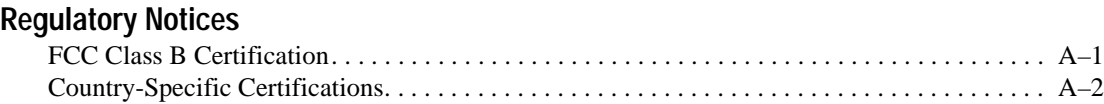

## Appendix B

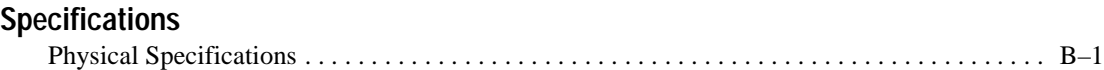

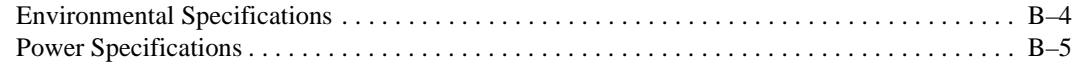

### **Glossary**

**Index**

# **List of Figures**

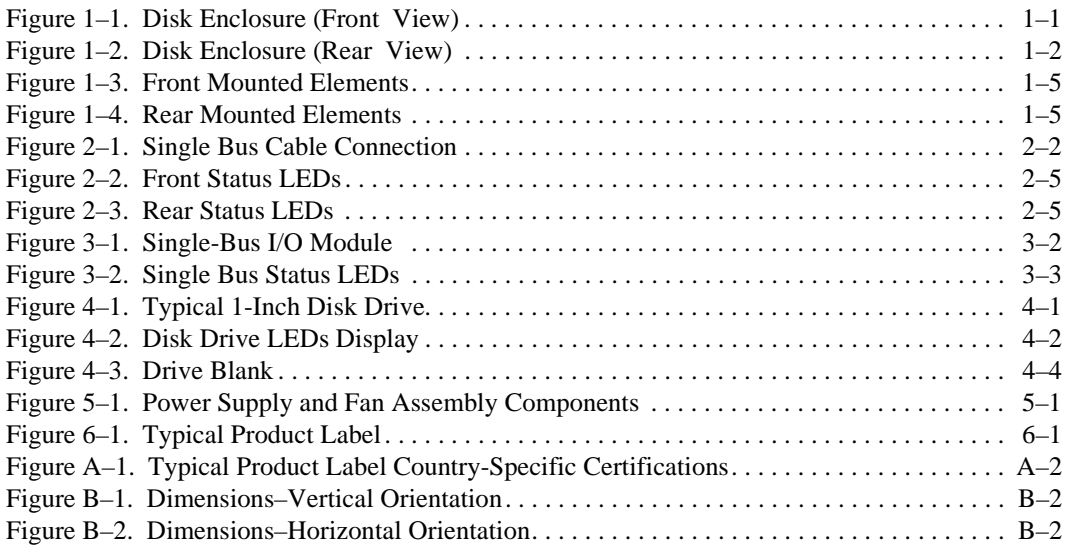

# **List of Tables**

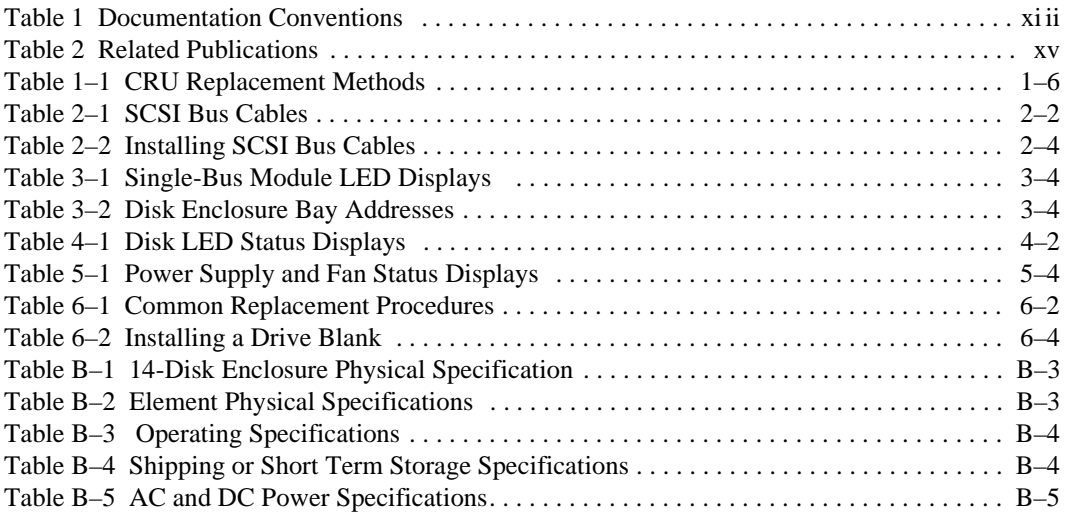

## **About This Guide**

### **Intended Audience**

This publication is designed for use by Compaq StorageWorks users who are responsible for installing and maintaining the Model 4214R (rack) and 4214T (tower) Ultra2 SCSI low voltage differential (LVD) disk enclosures.

### **How this Guide is Arranged**

This manual discusses the product features and operations from the general to the specific. The major sections of this publication include:

#### **Chapter 1, "Introducing the Enclosure"**

This chapter is a description of the LVD disk enclosure features and elements.

#### **Chapter 2, "Starting the Enclosure"**

This chapter discusses operating an LVD disk enclosure.

#### **Chapter 3, "I/O Module"**

This chapter discusses the I/O modules functions, operation, and status displays.

#### **Chapter 4, "Disk Drives"**

This chapter describes the disk drives, operation, and status reporting.

#### **Chapter 5, "Enclosure Power and Cooling"**

The chapter describes the power supply and fan operation and status reporting.

#### **Chapter 6, "Replacing CRUs"**

This chapter describes the procedures for replacing customer replaceable units (CRUs).

#### **Appendix A, "Regulatory Notices"**

This appendix defines the country-specific regulatory standards for this product.

#### **Appendix B, "Specifications"**

This appendix describes the physical, environmental, and electrical specifications of the LVD disk enclosure and elements.

#### **Glossary**

The glossary defines terms common to this product.

#### **Index**

An alphabetical reference to major subjects.

## **Documentation Conventions**

The documentation conventions used in this publication are shown in Table 1.

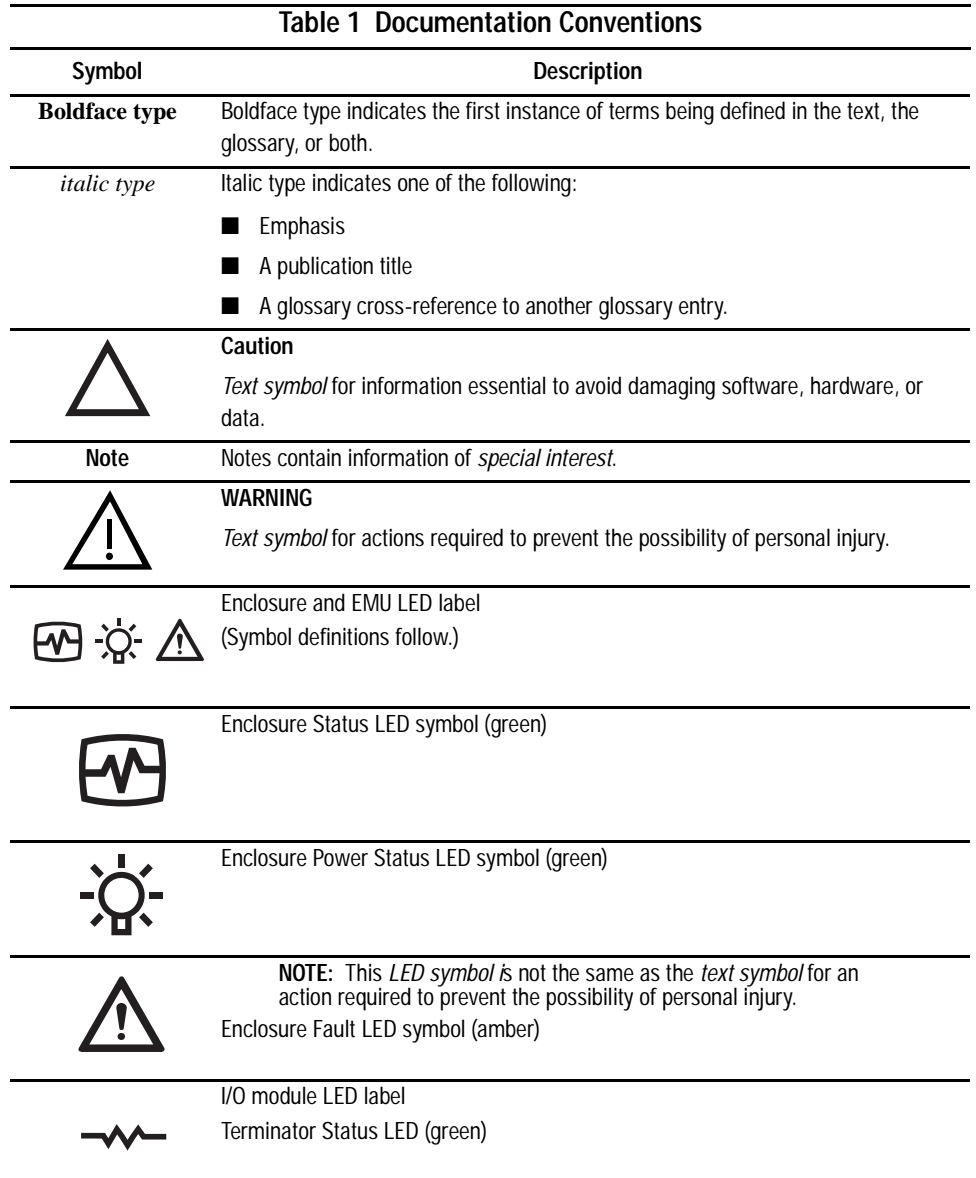

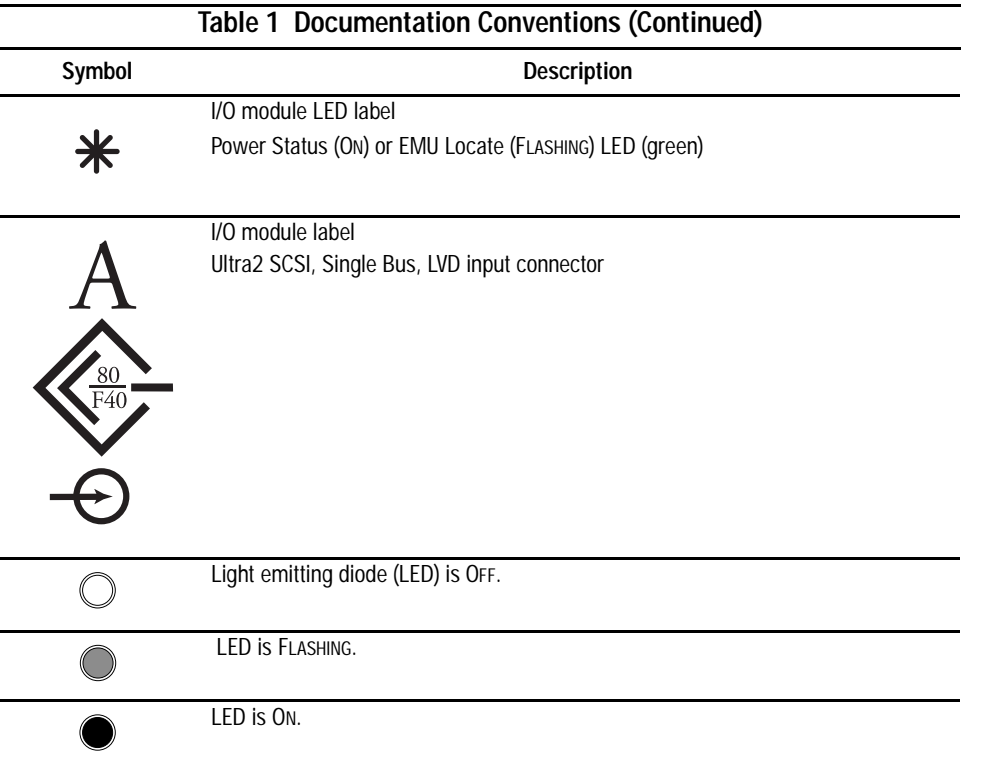

### **Related Documents**

Table 2 lists publications that contain additional information relevant to the LVD disk enclosure products.

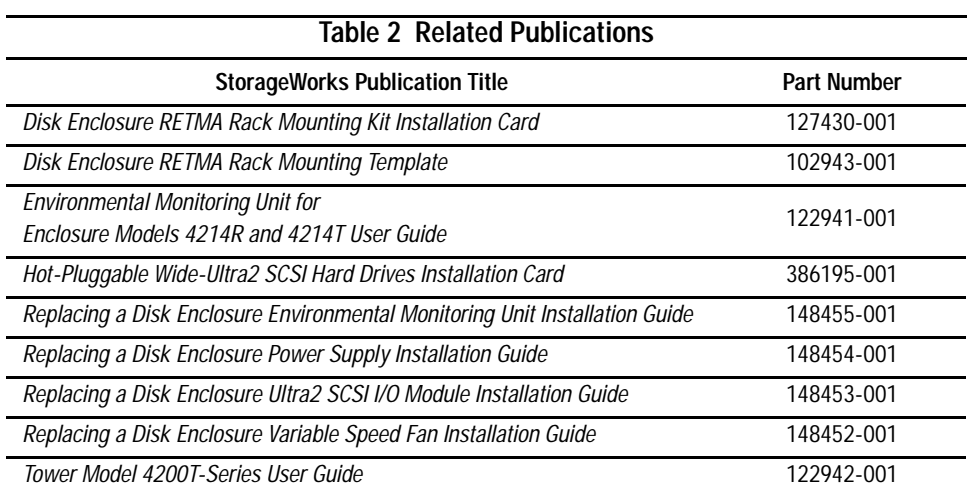

# **Chapter 1**

# **Introducing the Enclosure**

This chapter describes of the StorageWorks Enclosure 4200 family of **low voltage differential** (**LVD**) disk enclosures (see Figure 1–1 and Figure 1–2). These enclosures support **Wide-Ultra** and **Wide-Ultra2 small computer system interface** (**SCSI**) protocols. The internal bus supports *only* LVD drives. The external bus (the enclosure to the host controller bus) supports either Wide-Ultra2 (LVD) and or Wide-Ultra **single-ended** (**SE**) SCSI protocols.

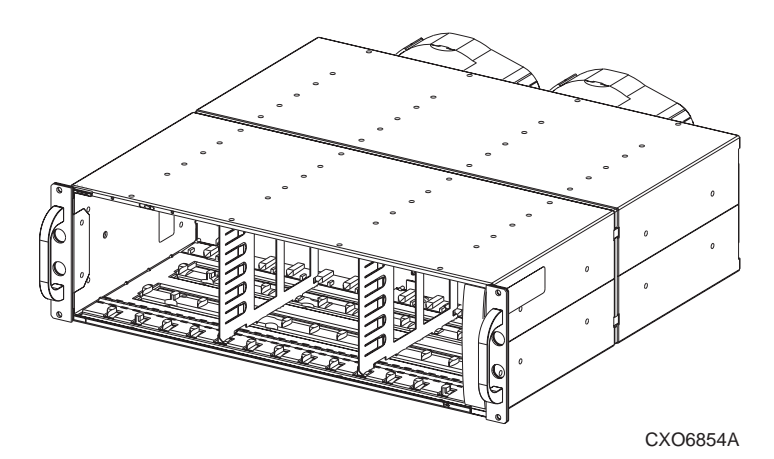

Figure 1–1. Disk Enclosure (Front View)

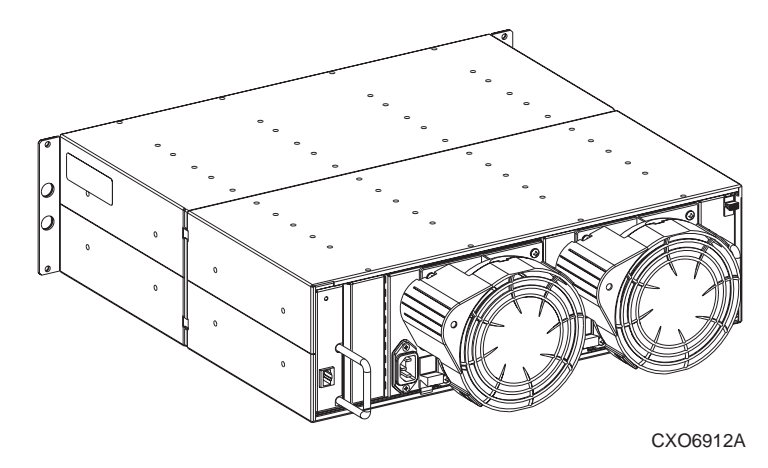

Figure 1–2. Disk Enclosure (Rear View)

### **Disk Enclosure Features**

The Model 4214 enclosure supports up to fourteen, 1-inch high, 3.5-inch **form factor hard disk drives**. This enclosure is available in either a rack mountable version (4214R) or in a tower (4214T). A rack (cabinet) mounted enclosure requires a RETMA 3U vertical opening (5.25-inches) where a "U" is 1.75-inches.

The enclosure provides several features, including:

- **Hot-pluggable** drives, **environmental monitoring unit** (**EMU**), fans, and power **supplies** are replaceable without halting SCSI bus data transfers.
- **Pluggable I/O module** and SCSI bus cables require **quiescing** the bus (that is, stopping all data transfers), but do not require removing power before replacing.
- Depending upon the host controller, the I/O module is capable of supporting Wide-Ultra SCSI (LVD) or Wide-Ultra SCSI (SE) bus operations.
- Depending upon the host-interface controller, an EMU may support the automatic monitoring of specific enclosure and drive functions.

The enclosure has guides that ensure the drives, EMU, I/O module, and power supplies (the enclosure **elements**) align and properly mate with the backplane connectors. A guide post on the fan ensures that the fan properly mates with the power supply. The elements and the metal enclosure provide **electromagnetic interference** (**EMI**) suppression and control airflow within the enclosure.

#### **SCSI Buses**

The enclosure supports only Wide-Ultra2 SCSI, wide (16-bit), *internal* LVD buses. Depending on the host interface, the external SCSI bus, the bus from the I/O module to the host can be either Wide-Ultra or Wide-Ultra2, LVD or SE. The SCSI bus type determines the length of this bus, and therefore, the maximum cable length. The *standard* Compaq cable length of 12 ft (3.7 m) ensures satisfactory operation. As for all SCSI buses, the shorter the cable, the more efficient the bus operation.

#### **High Availability**

The high availability features of the enclosure are a function of the fans and the power supplies.

#### **Variable Speed Fans**

All enclosures have two variable speed fans. In all configurations, the failure of one fan automatically causes the other fan to operate at a high speed. This ensures that the failure of a *single* fan does not disable the enclosure.

#### **Power Supplies**

In a single power supply configuration, the failure of a power supply disables the enclosure. Use the *optional* redundant power supply configuration to prevent this. In this configuration, the failure of a single power supply or fan does not disable the enclosure.

#### **Data Integrity**

Data integrity could be compromised if data transfers occur when there is no DC power to the I/O module or the drives, To avoid inducing errors, the power pins on these elements are longer than the data pins. This ensures that power is always present when a data transfer occurs.

### **Status Monitoring and Display**

The major status monitoring capabilities of these enclosures include:

- Displaying the enclosure status on the enclosure LEDs
- Displaying the element status on the power supply, EMU, drive, and I/O module LEDs
- Detecting the installation of a fan, power supply, drive, or I/O module
- Detecting the removal of a fan, power supply, drive, or I/O module
- Sensing enclosure temperatures
- Sensing power supply voltage, current, and total power

The EMU user guide describes the functions and features of the EMU.

### **Enclosure Layout**

The physical layout of the enclosure is the same whether in a rack or a tower. The drives mount in the **bays** in the front of the enclosure. These bays are numbered from the left (bay  $\bigcirc$ ) to the right (bay  $\bigcirc$ , see Figure 1–3). The common method of referring to a drive is by the bay number. The drive in bay  $\bullet$  is drive 1, the drive in bay  $\bullet$  is drive 8, and so forth.

At location  $\bullet$  are the three enclosure status LEDs.

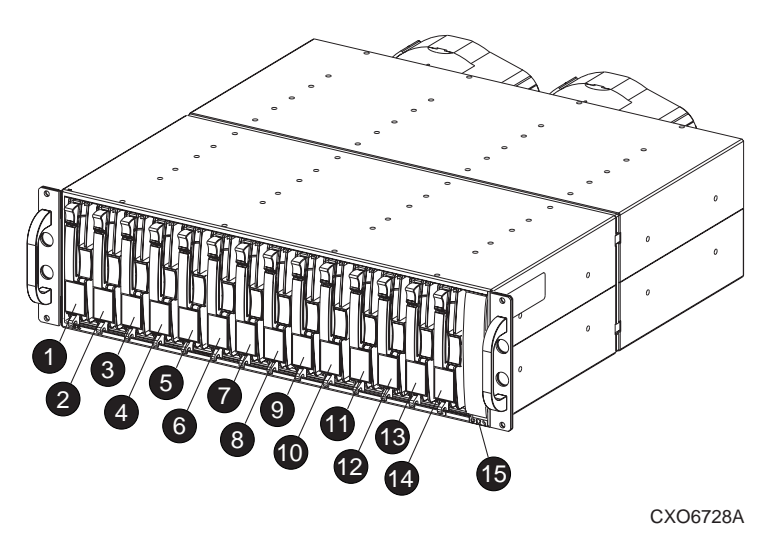

Figure 1–3. Front Mounted Elements

The I/O module, power supplies, fans, EMU, and cables mount in the rear of the enclosure (see Figure 1–4).

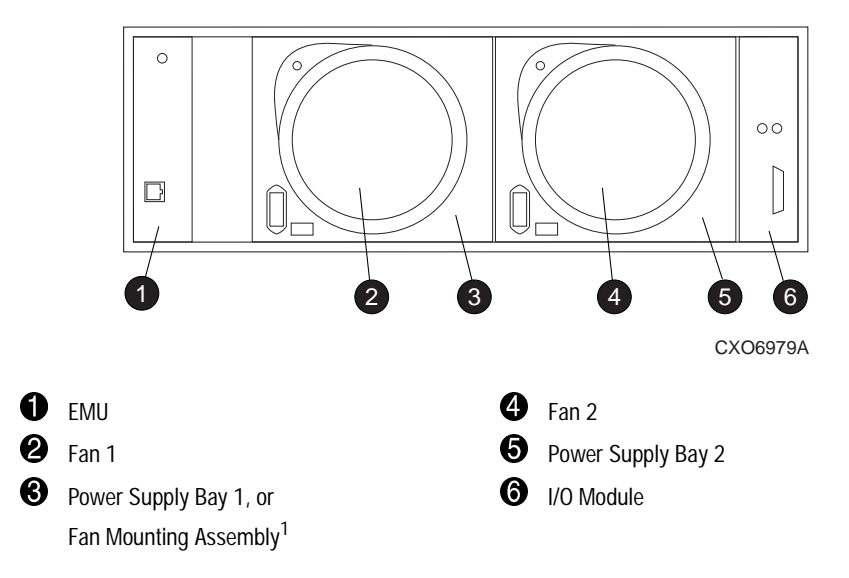

1. In a single power supply configuration, the fan mounts on the fan mounting assembly.

Figure 1–4. Rear Mounted Elements

### **Major Elements**

The elements each enclosure requires for proper operation include:

- An EMU
- Two power supplies, or 1 power supply and 1 fan mounting assembly
- Two Fans
- An I/O module
- A disk drive or disk drive blank in each bay

#### **Element Functions**

A full description of the individual elements and their functions can be found in the individual chapters.

#### **Element Replacement**

The methods used to replace an element depend upon several factors. The primary factors are:

#### ■ **Could element replacement affect SCSI bus operation?**

When the element being replaced does not interrupt data transfer nor affect the operation of another element, the element is "**hot-pluggable**."

If replacement of the element could affect data transfers or the operation of another element, the element replacement method is "**pluggable**."

#### ■ Are there any personal safety issues involved?

Whenever there is an issue involving personal safety, such as an electrical hazard, then the element replacement requires quiescing the SCSI bus and *removing power* from the enclosure.

Table 1–1 identifies the replacement method and type of replacement for each element.

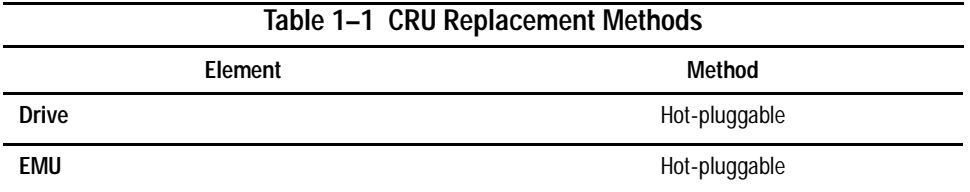

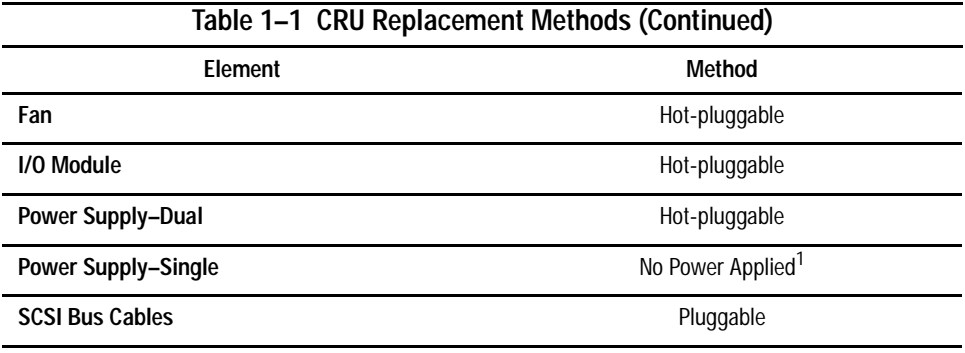

1. In a single power supply configuration, the enclosure is disabled when the power supply fails.

# **Chapter 2**

# **Starting the Enclosure**

With the enclosure installed in a rack or tower it is necessary to:

- 1. Connect the SCSI bus cables.
- 2. Apply power.
- 3. Verify proper operation.

## **Connecting the SCSI Bus Cables**

Connecting the enclosure to a host adapter or SCSI bus controller is simply a matter of connecting cables to the I/O module. All I/O modules has 68-pin, **very high density computer interface** (**VHDCI**) connectors.

Figure 2–1 shows the cable connectors for a single bus configuration.

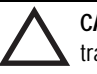

**CAUTION:** Connecting or disconnecting a SCSI bus cable while data is being transferred causes the loss of data.

To prevent inducing an error, always quiesce the SCSI bus before connecting or disconnecting a cable.

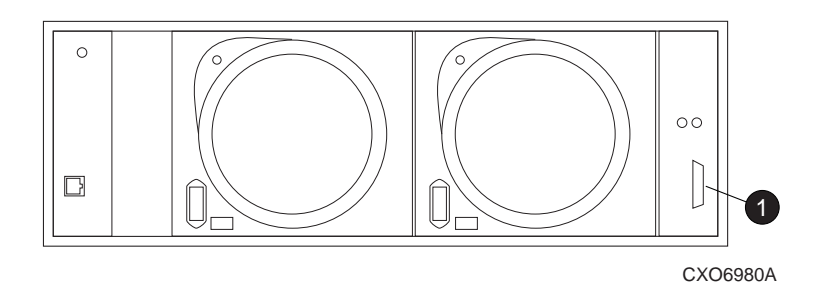

**1** Primary host controller connector

Figure 2–1. Single Bus Cable Connection

Table 2–1 lists the host array controller cables available. As for any SCSI bus, using the shortest length cable possible enhances performance.

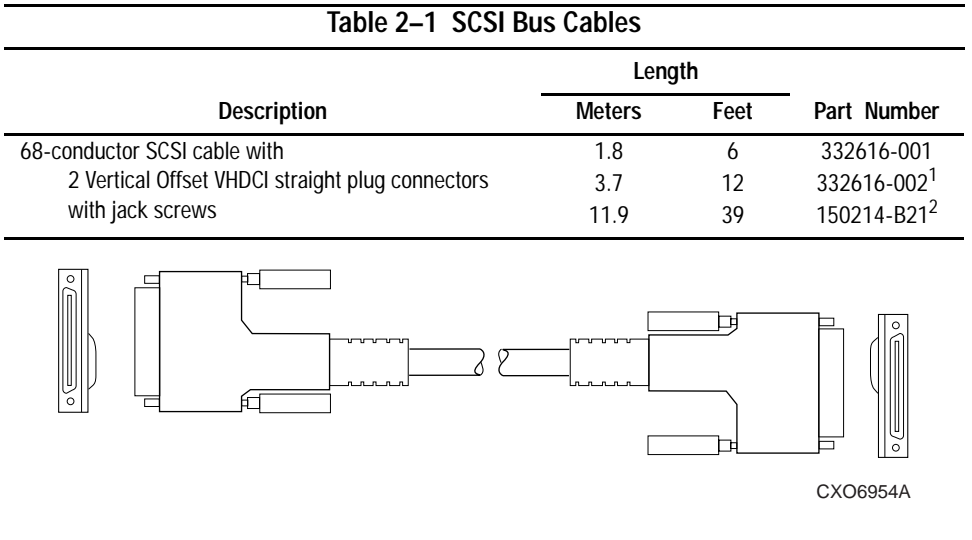

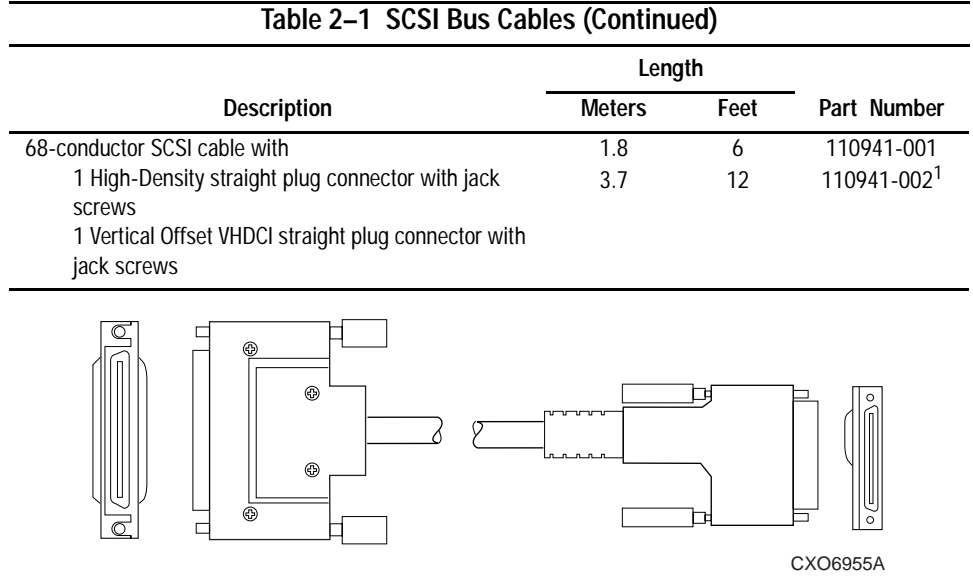

1. One cable provided with each enclosure.

2. Use only with Ultra2 SCSI LVD bus operating at speeds of 80 Mb/sec or less.

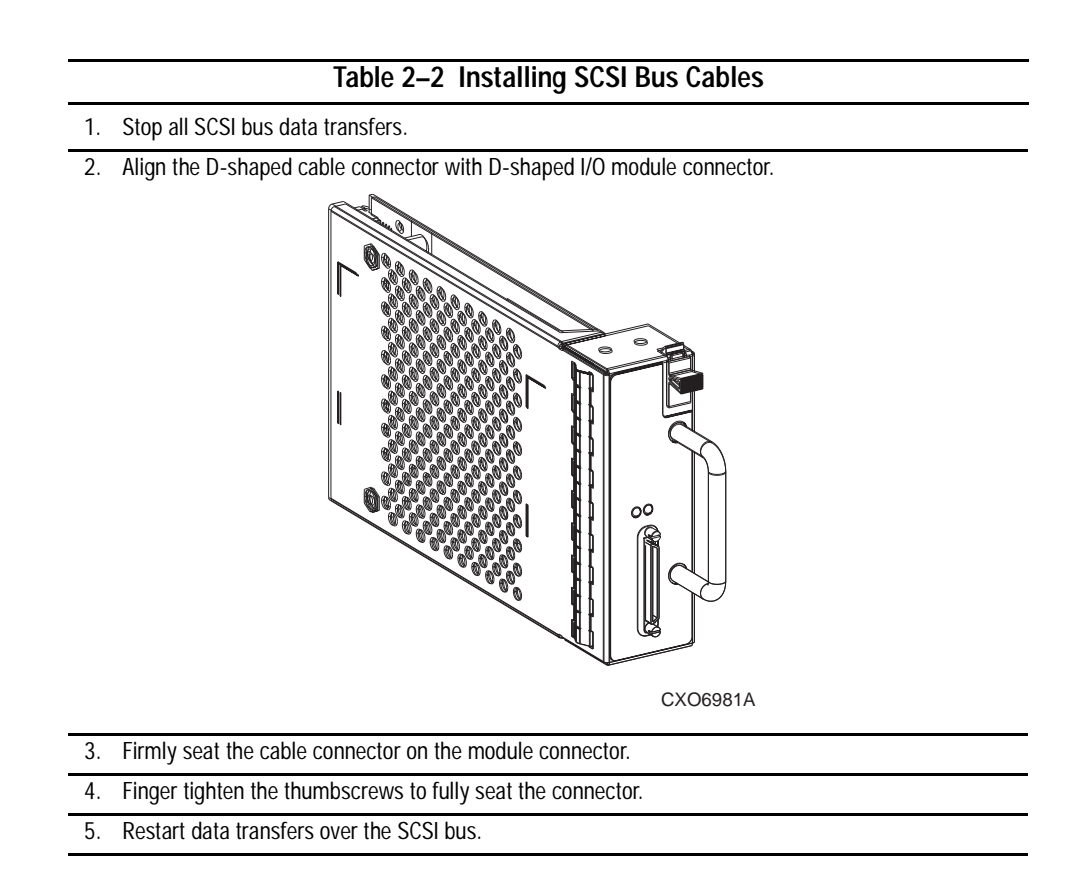

# **Applying Power**

There are no disk enclosure power control switches. Connecting an AC power cord from a power source to the power supply is all that is required. When a power supply has an AC input, it develops and distributes DC voltages within the enclosure.

## **Verifying Operation**

Applying power causes the elements to begin operating. Check the enclosure status LEDs in the front, lower right corner (see Figure 2–2). If the display is not exactly as shown, there is an element error condition. Check the drive and enclosure status LEDs on the front and the EMU, power supplies, fans, and I/O module status LEDs on the rear (see Figure 2–3) to determine the defective element.

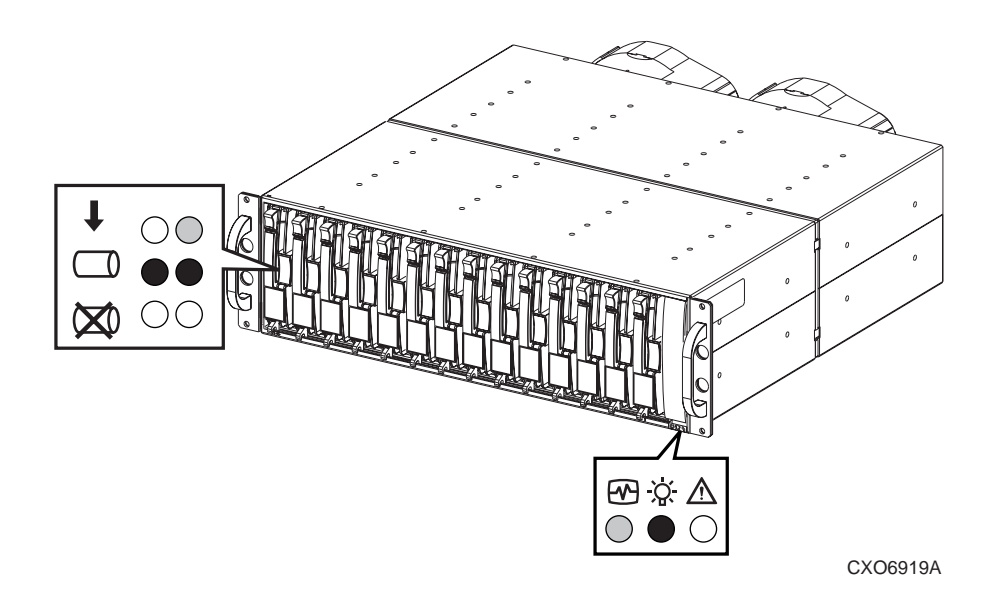

**NOTE:** There are two different drive displays for a properly functioning disk.

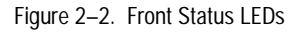

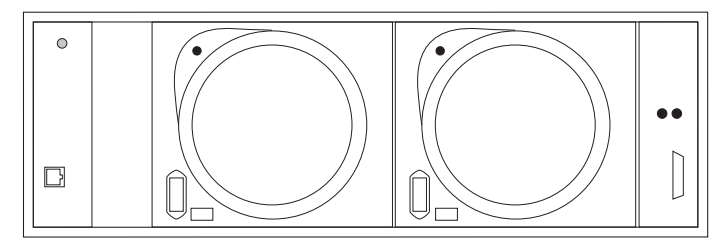

CXO6982A

Figure 2–3. Rear Status LEDs

# **Chapter 3**

# **I/O Module**

This chapter discusses the operation and function of the LVD disk enclosure I/O module (the "module").

Each enclosure requires an I/O module for operation with a wide (16-bit) controller SCSI bus. The module is the CRU that connects the enclosure to the host controller through a 68-pin, VHDCI connector and a SCSI bus cable. This module can support a maximum of 14 drives in a single enclosure or on a single-bus.

The host adapter or controller determines whether the external bus is LVD or SE. Regardless of the host controller type, the internal SCSI bus to the devices is always a Wide-Ultra2 SCSI LVD bus.

The module is the interface between the host controller (the initiator) the drives and the EMU. Each enclosure has two SCSI buses. Half of the disks drive bays are on each bus. The module shown in Figure 3–1 links the two SCSI buses into a single bus.

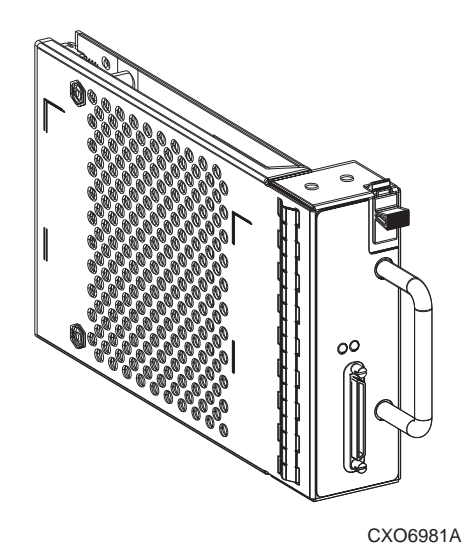

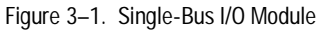

### **Module Power Protection**

A sensor on the +5 VDC line in the module detects overcurrent conditions. Should this error occur, the sensor disconnects the voltage from the module and the power LED is OFF (see Figure 3–2). This disables the module until one of the following conditions occurs:

- The overcurrent condition no longer exists.
- The defective module is replaced.

A disabled module prevents data transfers between the host controller and the drives, and the host controller and the EMU. An LED on the module displays the module power status.

### **Single-Bus Module**

This section describes the unique features of the single-bus module. This module (see Figure 3–1) has *one* VHDCI connector and *two* LEDs.

#### **SCSI Bus Connectors**

The 68-pin VHDCI connector enables you to configure the enclosure as single-bus, single initiator subsystem.

### **SCSI Bus Termination**

A SCSI bus is defined by two bus terminators. The *external bus* has terminators on the controller and on the module. Each *internal bus* has a terminator on the module and on the backplane. The module connects the external bus and the internal bus together. On each module, there is a green LED (see Figure 3–2) that defines the status of internal bus, backplane terminator.

### **Status Displays**

See Figure 3–2 for the location of the two green status LEDs, and Table 3–1 for a description of the LED displays.

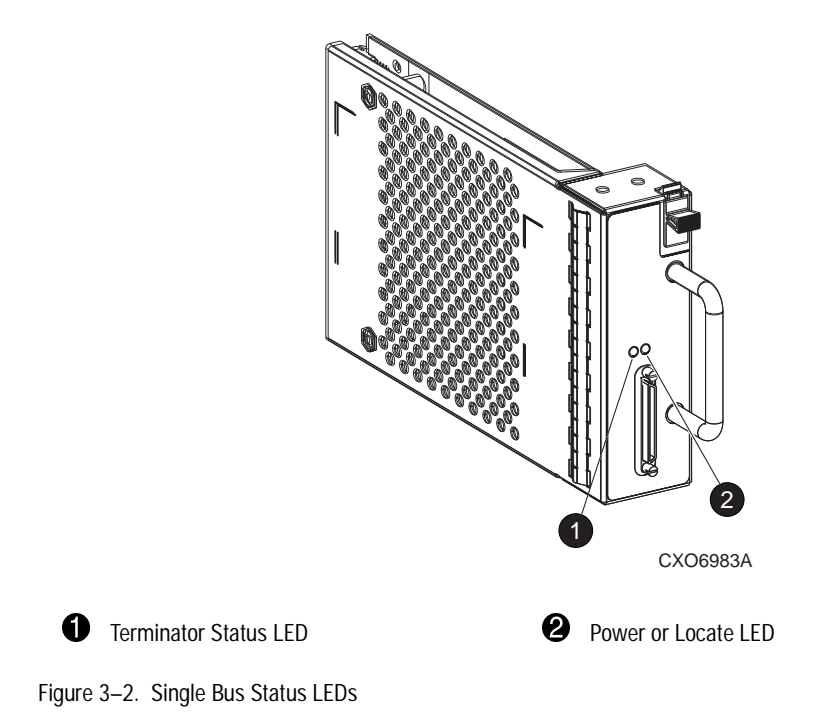

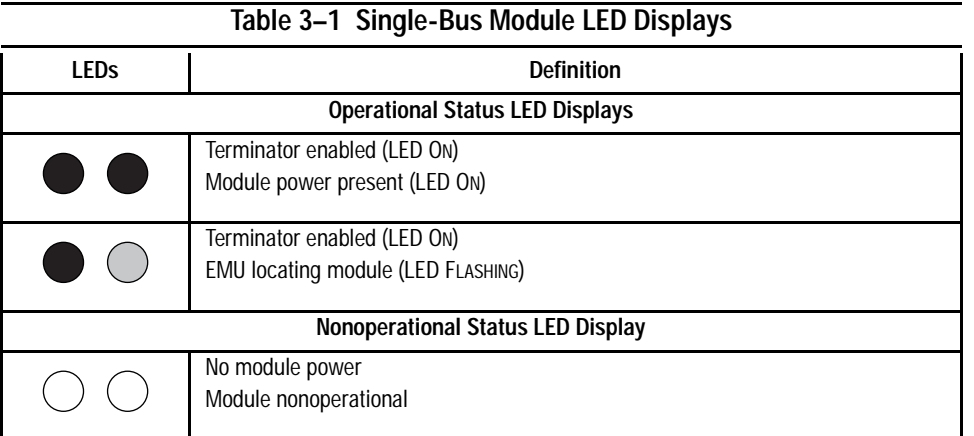

### **SCSI Address Map**

The module assigns a SCSI address to each drive bay in the enclosure using a SCSI address map. The active map (see Table 3–2) is determined by a combination of:

- Backplane
- EMU
- I/O module

Each disk drive bay and each controller has a SCSI bus ID. The factory-assigned disk enclosure addresses are shown in Table 3–2.

#### **Table 3–2 Disk Enclosure Bay Addresses**

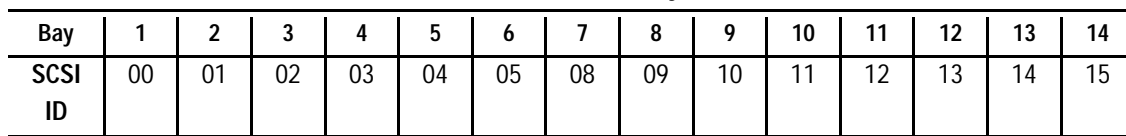

### **Replacing an I/O Module**

Replacing an I/O module requires you to order a replacement using the spare part number (see Chapter 6, "Replacing CRUs").

Each I/O module replacement kit contains detailed replacement instructions.

# **Chapter 4**

# **Disk Drives**

The enclosure supports Compaq hot-pluggable, Wide-Ultra2 SCSI, LVD disk drives. This chapter describes the disk drive features, functions, and characteristics.

The 14-disk enclosure supports 1.0-inch, 3.5-inch form factor drives mounted in a carrier (see Figure 4–2).

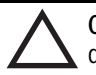

**CAUTION:** Controlling airflow within the enclosure requires installing a disk drive or a drive blank in each drive bay.

To avoid overheating, never remove more than 1 drive or drive blank from an operating enclosure at the same time.

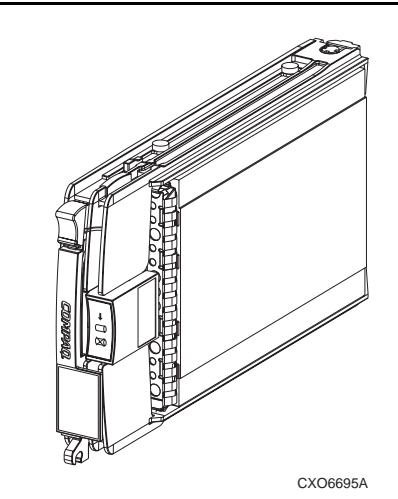

Figure 4–1. Typical 1-Inch Disk Drive

### **Status Reporting**

The three disk drive status LEDs (see Figure 4–2) define the operational status of each drive. To determine the drive status you must observe all three LEDs (see Table 4–1).

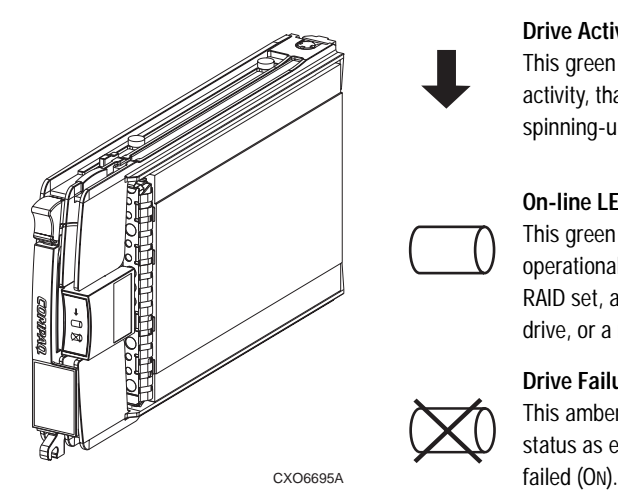

#### **Drive Activity LED**

This green LED indicates the drive activity, that is drive being accessed, spinning-up, and so forth.

#### **On-line LED**

This green LED indicates if the drive is operational, non-operational, part of RAID set, a replacement drive, a spare drive, or a rebuilding RAID drive.

#### **Drive Failure LED**

This amber LED indicates the drive status as either operational (OFF) or

Figure 4–2. Disk Drive LEDs Display

## **Disk Status**

The drives have two green and one amber LEDs that are either ON, OFF, or FLASHING. Since the status LED displays are easily interpreted, they are the most commonly used indicators of drive status. The symbols for these conditions are shown in Table 4–1.

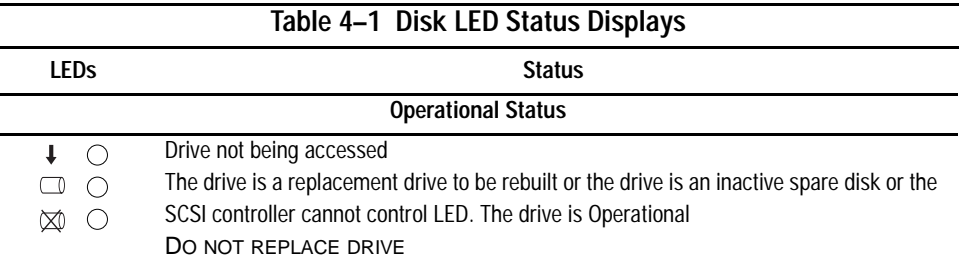

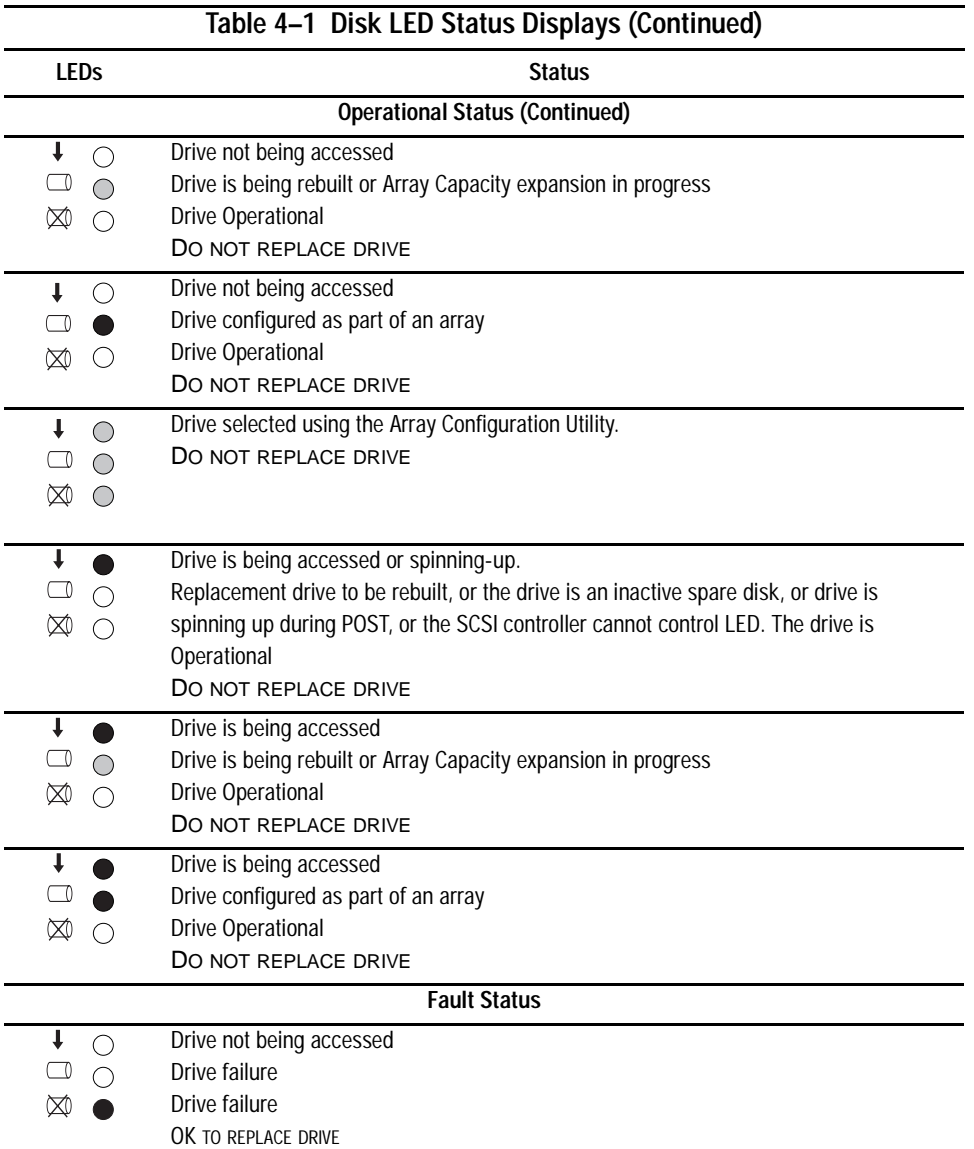

### **Drive Power**

Backplane overcurrent sensors monitor the  $+5$  VDC and  $+12$ VDC drive voltages. When there is a drive overcurrent condition the sensor disconnects the voltage from the drive. This disables the drive, ensuring that no data is written to it. The drive is disabled until one of the following conditions occurs:

- The defective drive is replaced.
- The overcurrent condition no longer exists.

### **Drive Blank**

To maintain the proper enclosure airflow there must be a drive or a drive blank in each drive bay. The function of the drive blank (see Figure 4–3) is to control airflow within a bay.

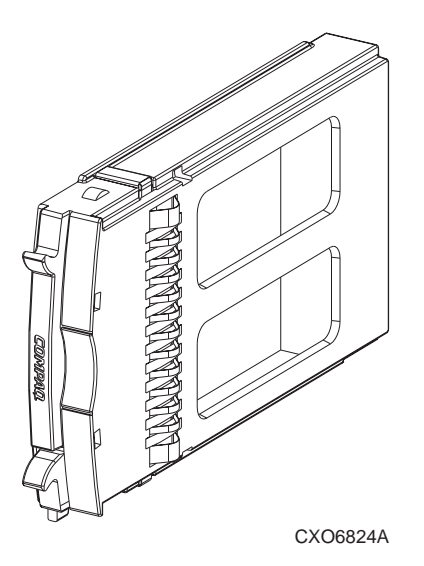

Figure 4–3. Drive Blank

## **Replacing a Disk**

Replacing a disk requires you to order a replacement using the spare part number (see Chapter 6, "Replacing CRUs").

The disk replacement kit contains detailed replacement instructions.

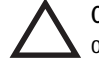

**CAUTION:** Removing more than one disk drive at a time can cause the enclosure to overheat. Never remove more than one disk drive at a time.

**NOTE:** Removing a drive from the enclosure affects the airflow in the enclosure. This can result in an overheating condition that could affect disk reliability. Compaq recommends installing a disk drive of equal or greater capacity, or a disk drive blank as soon as possible.

# **Chapter 5**

# **Enclosure Power and Cooling**

This chapter describes the function and general operation of the enclosure power supply and fans. See Figure 5–1 for major component locations.

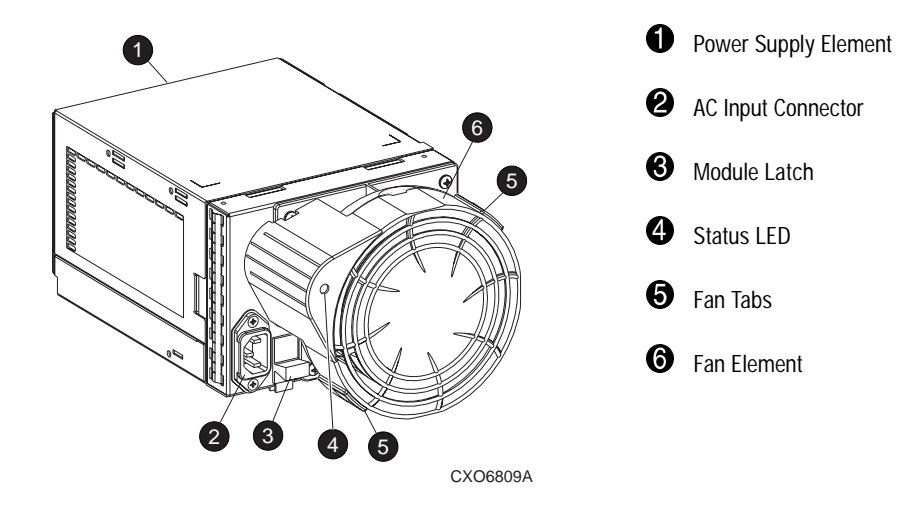

Figure 5–1. Power Supply and Fan Assembly Components

### **Enclosure Power**

The power supply and fan assembly mount in the rear of the enclosure. The supply is auto-ranging and operates on an AC input voltage of 100 to 240 VAC  $\pm$ 10%, 50 to 60 Hz  $\pm$  5% (90 to 264 VAC, 47 to 63 Hz).

There are three DC outputs:

- $\blacksquare$  +5 VDC for the EMU, I/O module, backplane, and drives
- $\blacksquare$  +12.3 VDC for the drives.
- $\blacksquare$  +12.5 VDC for the fans.

The nominal output of each supply is 377W, with a peak output of 425W. Either power configuration, single or dual, can support an enclosure with a full complement of disks, fans, EMU, and I/O module.

- A single power supply, the standard configuration, supports *sequential drive spin-up*.
- The Compaq recommended dual power supply configuration can support *simultaneous drive spin-up*.

The power supply circuitry provides protection against:

- Overloads
- Short circuits
- Thermal protection against cooling system faults.

Power supply status and diagnostic information is reported to the EMU using the voltage, current, and temperature signals.

See Appendix B, "Specifications," for the enclosure power specifications.

#### **Power Options**

The enclosure can accommodate one or two power supplies. One power supply is sufficient to power the enclosure with a full complement of drives.

**NOTE:** Installing two power supplies, a redundant power configuration, eliminates the power supply as a single point of enclosure failure. This is the preferred, high-availability configuration.

The fan mounting assembly is the element for mounting the second fan. This element has no power circuitry. It does contain a circuit board for processing signals to and from the fan.

#### **Temperature Sensing**

The power supply temperature sensor provides a temperature range signal to the EMU. The EMU can use this signal to set the fan speed.

#### **Fan Interface**

The fan mounts on the rear of the power supply. A power supply connector is the interface between the fan and the enclosure. The interface signals include:

- 1. Fan speed control from the EMU
- 2. Fan speed to the EMU through the power supply
- 3. Power supply high-speed enable
- 4. Fan operating voltage

### **Fans**

The power supply-mounted fans cool the enclosure by circulating air through the enclosure and elements. The rate at which air moves, the airflow, determines the amount of cooling. This airflow is a function of fan speed (rpm). These fans, under the control of the EMU or the associated power supply, can operate at multiple speeds. This ensures that when the enclosure temperature changes, the fans can automatically adjust the airflow.

Should a fan fail, EMU and power supply circuitry automatically increase the speed of the operational fan to high speed. Simultaneously, the error condition is reported to the user in several ways.

**NOTE:** The failure of the power supply 12.5 VDC circuit disables the associated fan.

## **Status Reporting**

The green status LED on the fan displays the status of either the power supply or the fan. See Table 5–1 for definitions of the LED displays.

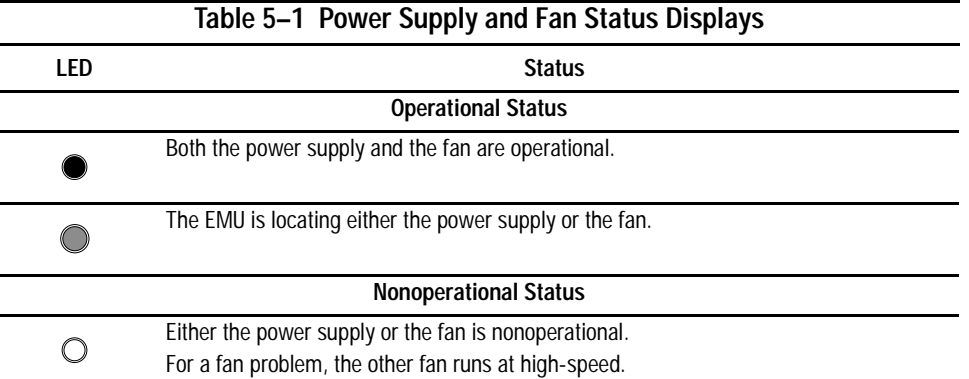

### **Replacing a Power Supply or Fan**

Replacing a power supply or fan requires that you to order a replacement using the spare part number (see Chapter 6, "Replacing CRUs").

Each power supply or fan replacement kit contains detailed replacement instructions.

# **Chapter 6**

# **Replacing CRUs**

Each replacement CRU kit contains detailed replacement instructions. This chapter describes the general replacement procedures.

### **Ordering a Spare CRU**

Ordering a replacement CRU requires the Compaq spare part number. This number is located in the upper-right corner of the product label (see  $\bullet$ , Figure 6–1).

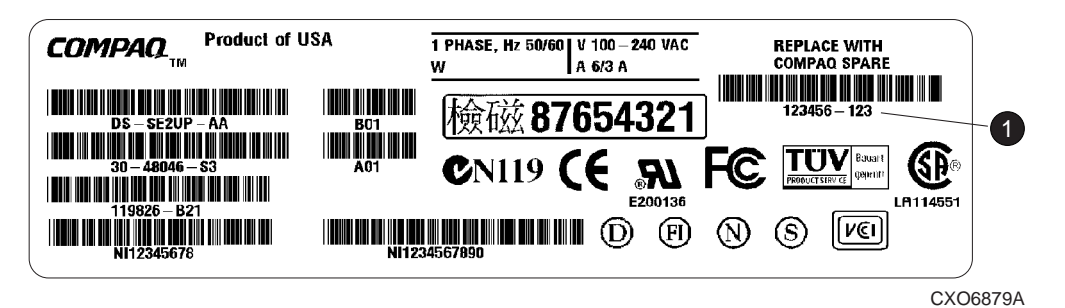

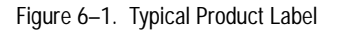

The first six characters of the part number identify the CRU. The last three define the revision level.

### **ESD Protection**

When you replace a CRU, you must take precautions to prevent the possibility of **electrostatic discharge** (**ESD**) damaging sensitive electronic items.

- 1. *Always* transport and store CRUs in a static-safe container.
- 2. Do not remove the CRU from the static-free container until you are ready to install it.
- 3. Avoid touching the CRU connector pins, leads, or circuitry.

### **Basic Replacement Procedures**

The procedures in Table 6–1 apply to all the CRU replacement procedures.

**CAUTION:** The hot-pluggable power supplies, fans, EMU, and drives do not require quiescing the SCSI bus, that is halting all data transfers**,** the SCSI bus.

Replacing an I/O module or a SCSI bus cable always requires quiescing the SCSI bus.

#### **Table 6–1 Common Replacement Procedures**

1. Always transport and store CRUs in a static-safe container.

**Before starting the replacement procedure**

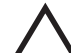

**CAUTION:** To prevent ESD damage, never touch the CRU connector pins, leads, or circuitry.

2. Remove the defective CRU from the enclosure.

3. Remove the replacement CRU from the static safe container and verify that it is a compatible replacement (refer to Figure 6–1).

4. Align the CRU with the enclosure guide slots.

5. Slide the CRU into the enclosure until it is against the backplane connector.

6. Fully seat the CRU in the enclosure and verify that if operating properly.

#### **After replacing the CRU**

7. Place the defective CRU in the static safe container for shipment.

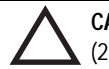

**CAUTION:** An assembled enclosure (all elements installed) weighs more than 65 lb (29.5 kg). Moving the assembled enclosure requires a minimum of two individuals.

To safely and easily install the enclosure requires removing the drives, power supply and fans, EMU, and I/O module. This reduces the enclosure weight to approximately 24 lb (11.3 kg). Even though a single person can lift this weight, the physical size makes it very difficult to install.

Compaq requires a minimum of two individual to install an empty enclosure in a rack or tower.

### **Replacing a Drive with a Drive Blank**

Should a disk drive fail you may wish to replace it with a drive blank using the procedure in Table 6–2.

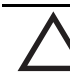

**CAUTION:** Removing more than one disk drive at a time can cause the enclosure to overheat. Never remove more than one disk drive at a time.

**NOTE:** Removing a drive from the enclosure affects the airflow in the enclosure. This can result in an overheating condition that could affect disk reliability. Compaq recommends installing a disk drive of equal or greater capacity, or a disk drive blank as soon as possible

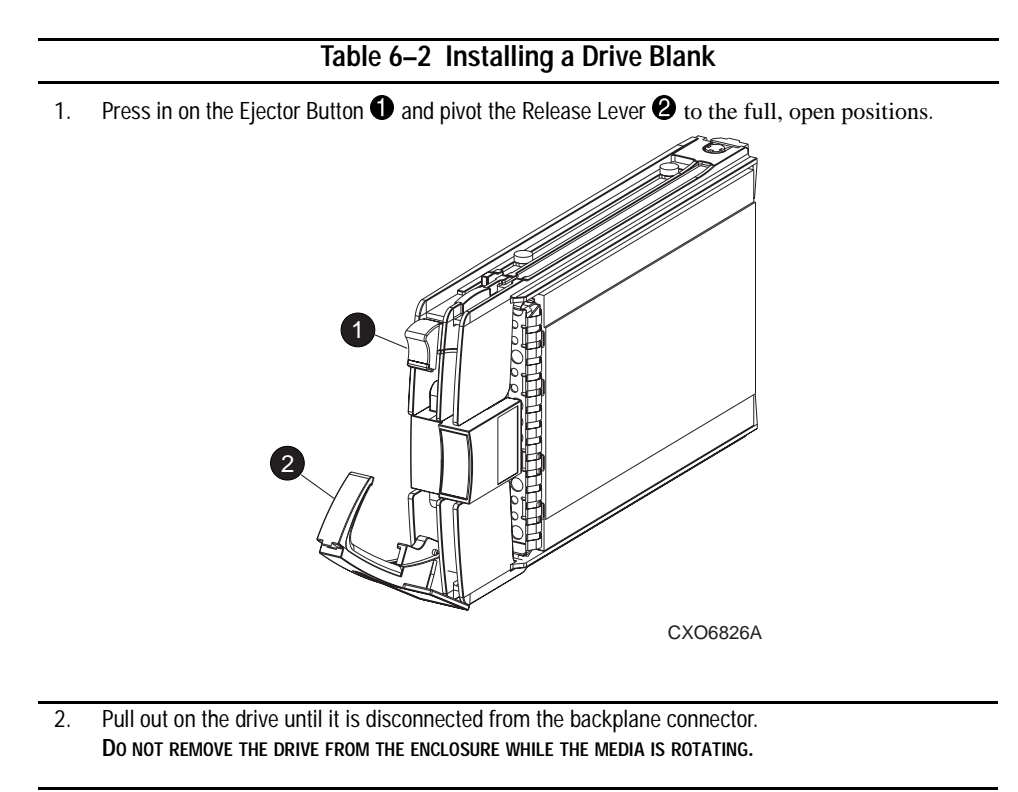

3. When you are sure that the disk is no longer spinning, remove the drive from the enclosure.

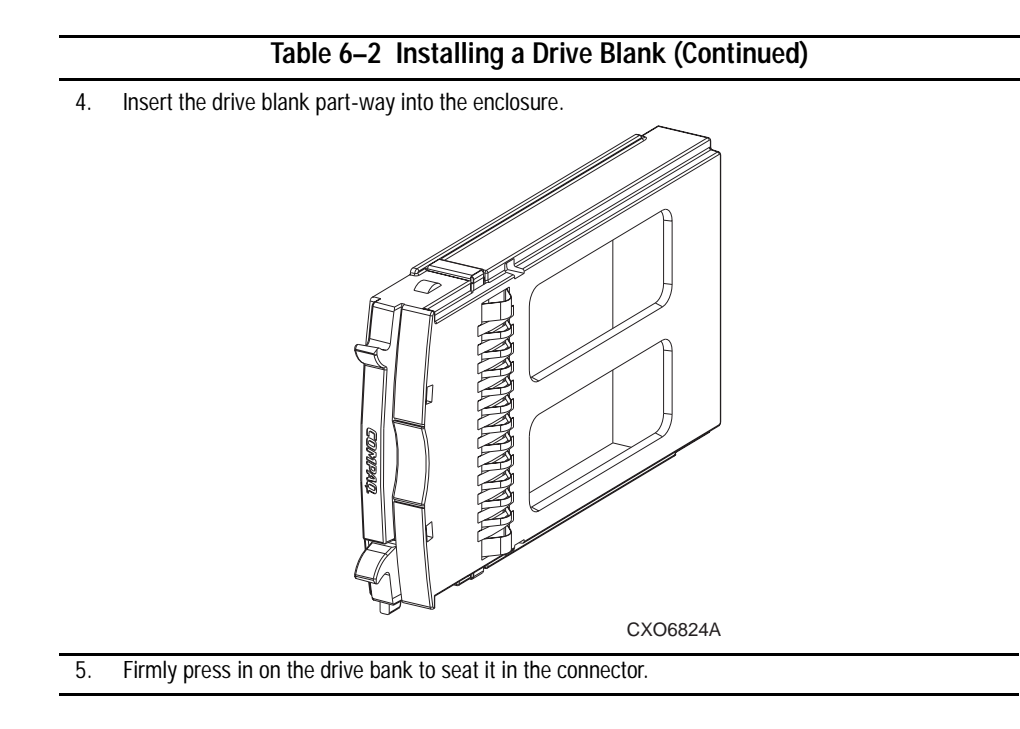

# **Appendix A**

# **Regulatory Notices**

### **FCC Class B Certification**

This equipment has been tested and found to comply with the limits for a Class B digital device, pursuant to Part 15 of the FCC rules. These limits are designed to provide reasonable protection against harmful interference in a residential installation.

Any changes or modifications made to this equipment may void the users authority to operate this equipment.

This equipment generates, uses, and can radiate radio frequency energy and, if not installed and used in accordance with the instructions, may cause harmful interference to radio communications. However, there is no guarantee that interference will not occur in a particular installation. If this equipment does cause harmful interference to radio or television reception, which can be determined by turning the equipment off and on, the user is encouraged to try to correct the interference by one or more of the following measures:

- Reorient or relocate the receiving antenna.
- Increase the separation between the equipment and receiver.
- Connect the equipment into an outlet on a circuit different from that to which the receiver is connected.
- Consult the dealer or an experienced radio/TV technician for help.

## **Country-Specific Certifications**

Compaq tests all the electronic products for compliance with country-specific regulatory requirements either as an individual item or as part of an assembly. The product label (see Figure A–1) specifies the regulations with which the product complies.

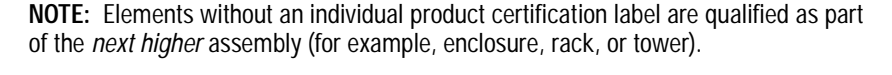

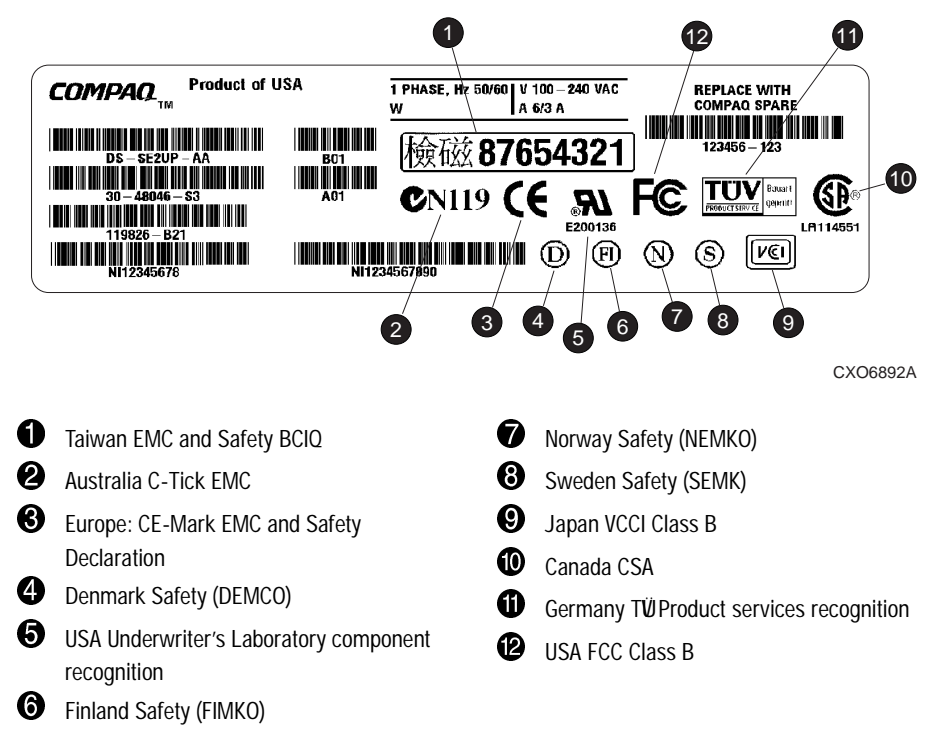

Figure A–1. Typical Product Label Country-Specific Certifications

**NOTE:** The certification symbols on the label depend upon the certification level. For example, the FCC Class A certification symbol is not the same as the FCC Class B certification symbol ( $\mathcal{P}$ ). Other symbols that change based on the product or certification level are  $\mathcal{P}$ , and  $\mathcal{P}$ .

# **Appendix B**

# **Specifications**

This appendix defines the physical, environmental, and power specifications and the environmental specifications of the disk enclosure and the elements.

### **Physical Specifications**

**CAUTION:** The weight of the disk enclosure with the elements installed always requires at least two individuals to move it. Compaq recommends using fork lifts or hand trucks to move an enclosure in its shipping container.

Figure B–1 and Figure B–2 show the dimensions for vertical and horizontal orientations. Table B–1 defines the dimensions and weights of the enclosure. Table B–2 defines the dimensions of the EMU, fans, I/O module, and power supply.

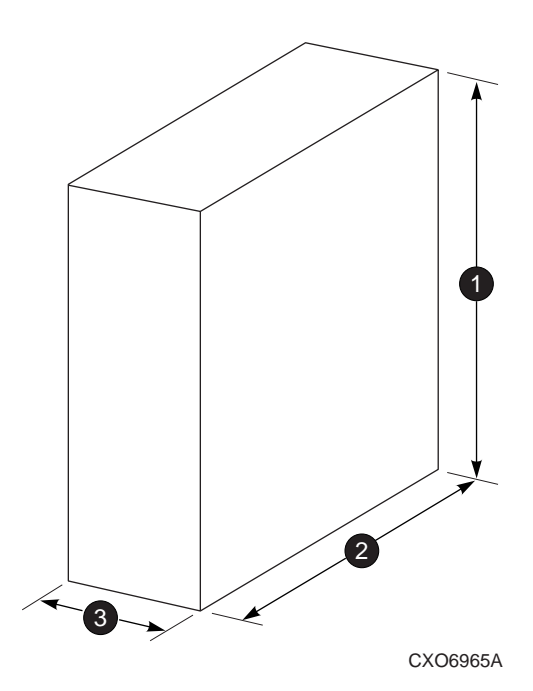

Figure B–1. Dimensions–Vertical Orientation

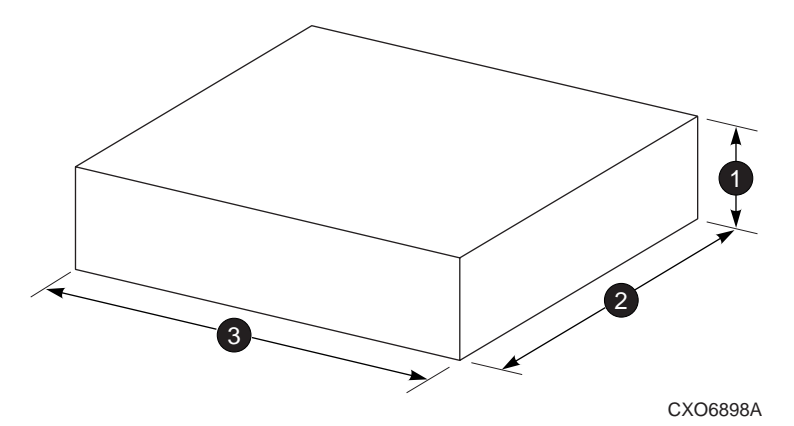

Figure B–2. Dimensions–Horizontal Orientation

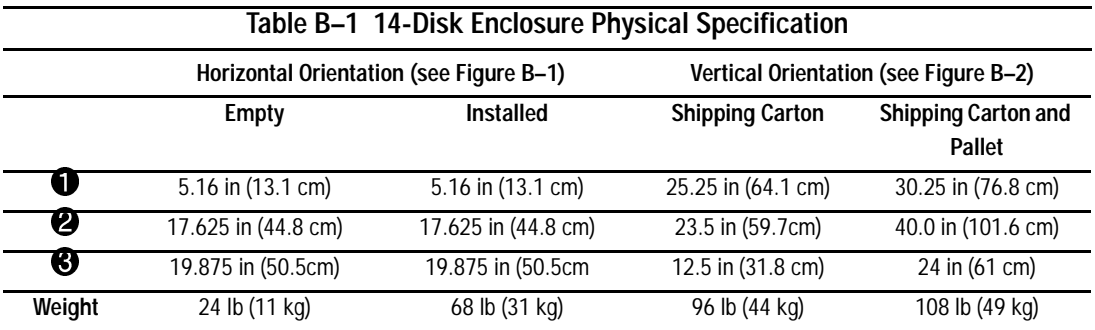

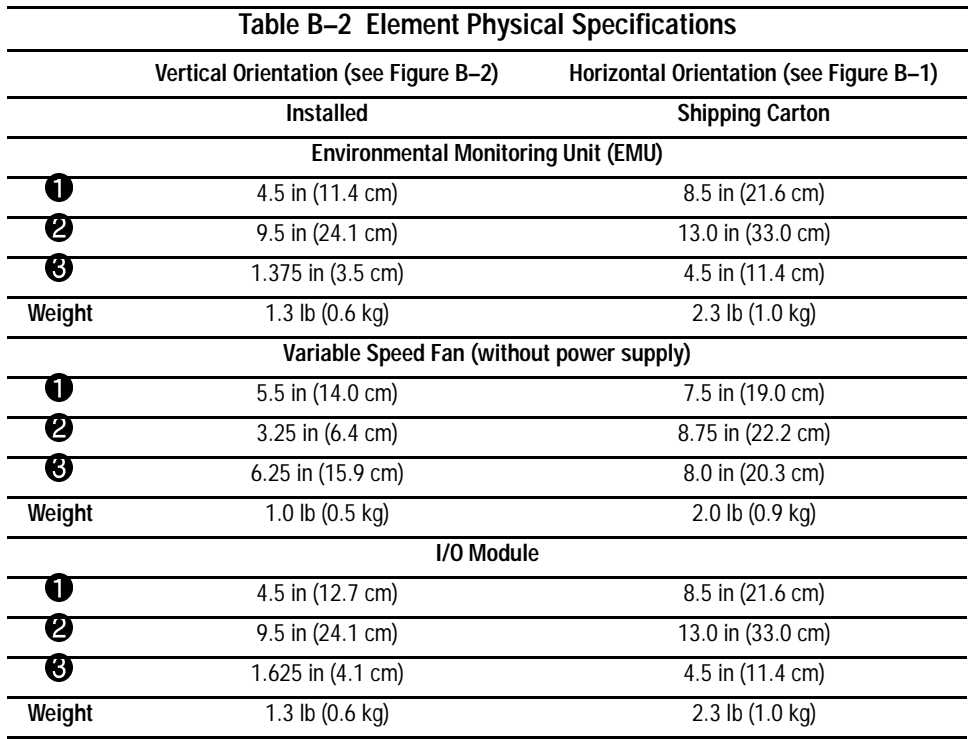

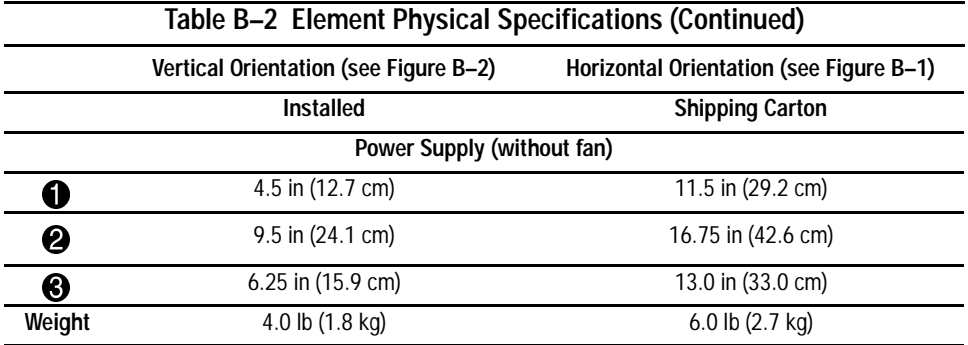

### **Environmental Specifications**

To ensure optimum product operation you must maintain the operational environmental specifications listed in Table B–3. Especially critical is the ambient temperature.

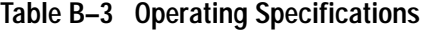

**Ambient Temperature**: 10C to +35C (+50F to +95F) with an average rate of change of 1C/hour maximum and a step change of 3C or less

Maintaining the *optimum ambient temperature* within the specified range ensures that the internal operating temperatures supports disk drive manufacturer's MTBF specifications.

**Relative Humidity**: 40% to 60% (noncondensing) with a step change of 10% or less (noncondensing)

**Air Quality**: Not to exceed a maximum of 500,000 particles, 0.5 micron or larger, per cubic foot of air.

**Heat Dissipation**: 1600 BTUs per hour

When shipping this product, or placing it in short term storage, Compaq recommends maintaining the environmental conditions listed in Table B–4.

#### **Table B–4 Shipping or Short Term Storage Specifications**

**Ambient Temperature:**  $-40C$  to  $+66C$  (-40F to  $+150F$ )

**Relative humidity**: 10% to 80% noncondensing

**Altitude**: 15,240 m (50,000 ft)

# **Power Specifications**

Table B–5 defines the AC and DC power specifications for the disk enclosure power supplies.

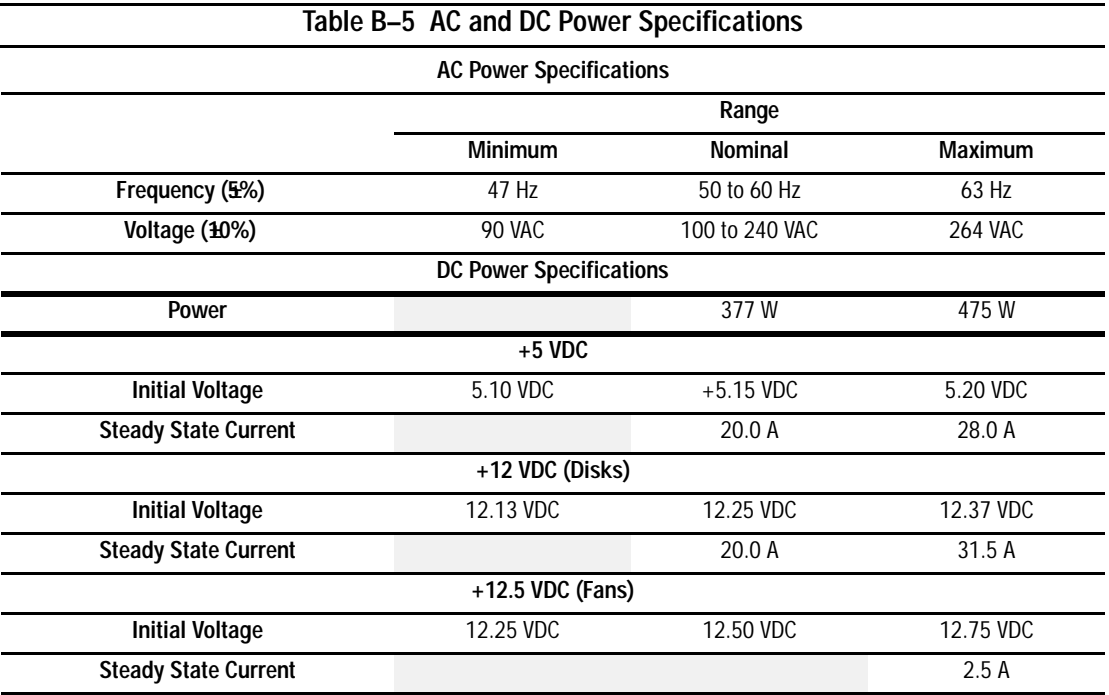

# **Glossary**

The terms in this glossary are either unique to the disk enclosure, or are common StorageWorks terms.

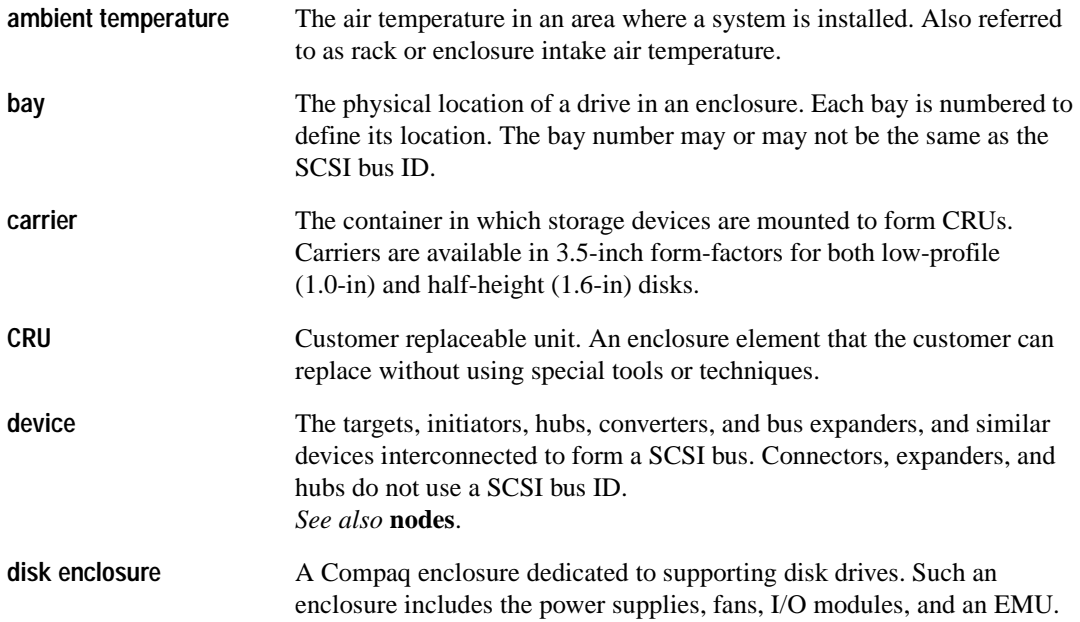

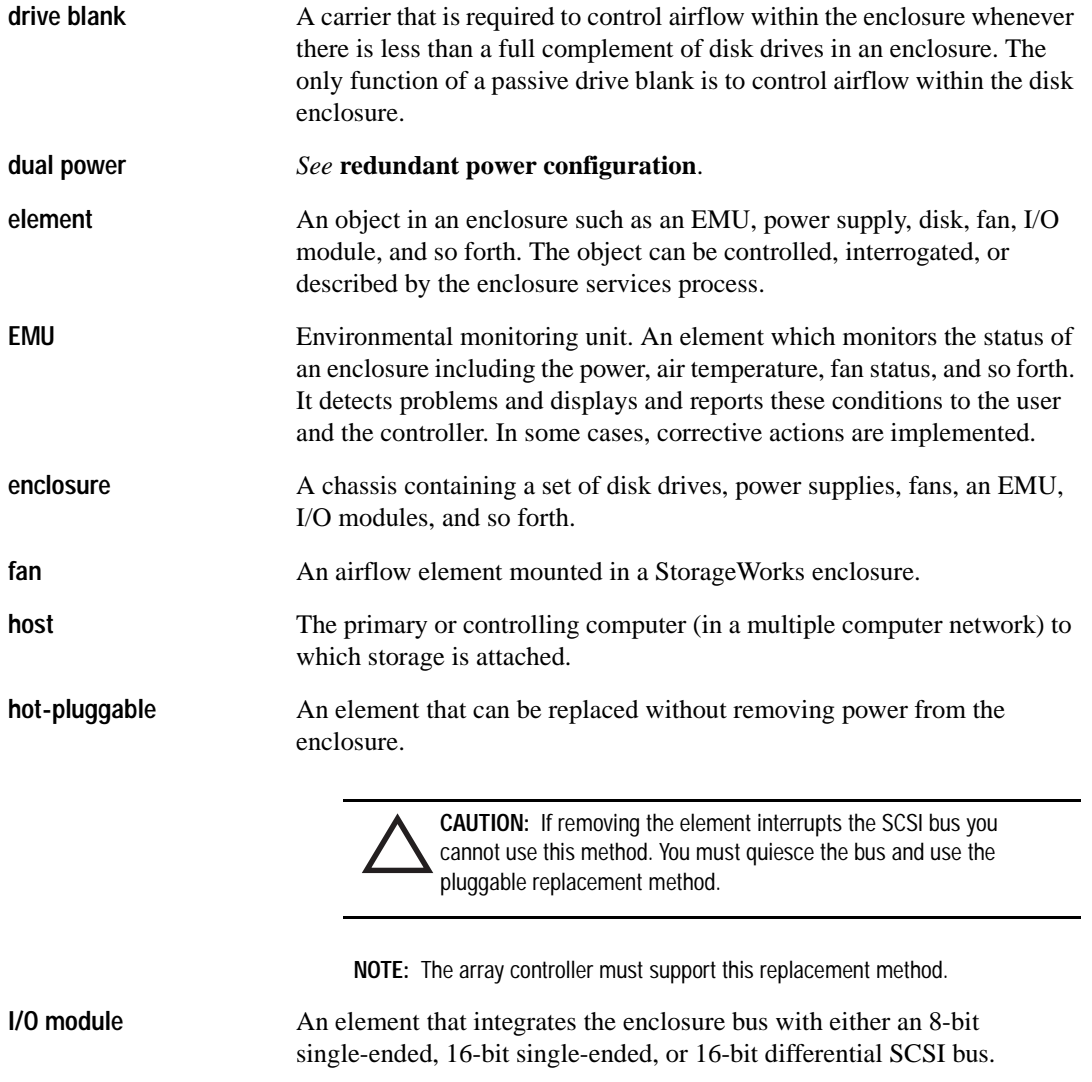

**LED** Light emitting diode. A diode that illuminates to define the status. The standard states are ON, OFF, or FLASHING.

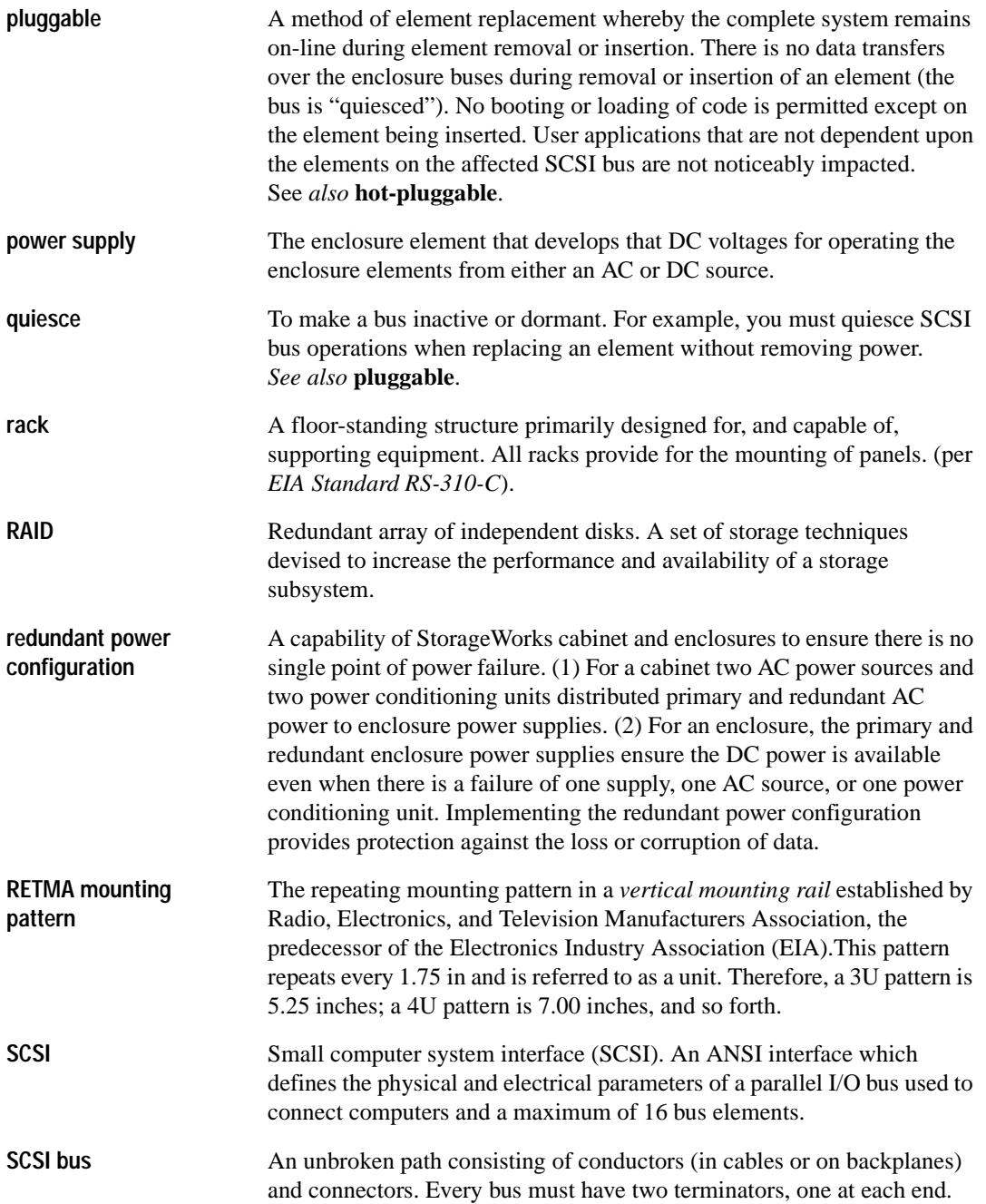

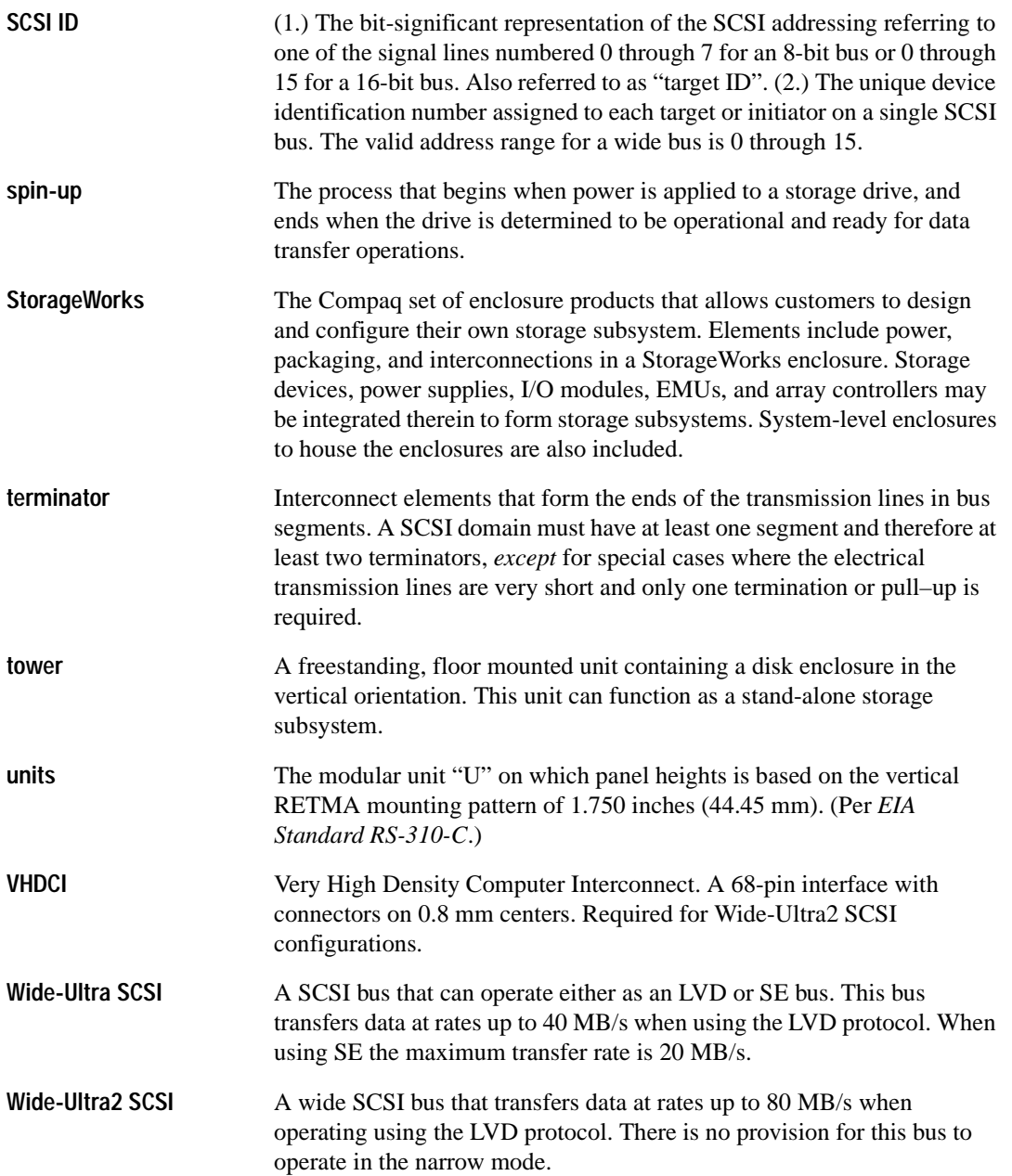

## **Index**

#### **A**

airflow 1–2, 4–5, 6–4

#### **B**

backplane 1–2 bays, See enclosure

### **C**

**CRUs** ordering 6–1 replacement procedures 6–2 replacing 6–1

#### **D**

data integrity 1–3 data transfers 1–3 disk drive blank 1–6 detecting installation 1–4 detecting removal 1–4 disk drives 1–2, 1–6, 4–1 DC power 5–2 drive blank 4–4 installing 1–4 overcurrent sensors 4–4 power 4–4 replacing 4–5 spin-up

sequential 5–2 simultaneous 5–2 status 4–2 status LEDs 4–2 displays 4–2 drive activity 4–2 drive failure 4–2 on-line 4–2

### **E**

electromagnetic interference. See EMI. EMI 1–2 EMU 1–2, 1–6 DC power 5–2 monitoring functions 1–2 enclosure 1–4, 6–3 air flow 5–3 bay numbering 1–4 bays 1–4 cooling 5–3 features 1–2 front view 1–1 installation 6–3 layout-front 1–5 layout-rear 1–5 overheating 4–5, 6–4 physical specifications B–1, B–3, B–4

rear view 1–2 safety precautions 6–3 weight 6–3 environmental monitoring unit. See EMU. environmental specifications B–4 operating B–4 shipping B–4 storage B–4

#### **F**

fans 1–2, 1–6, 5–1, 5–3 DC power 5–2 detecting installation 1–4 detecting removal 1–4 guide post 1–2 replacing 5–4 speed 5–3 speed control 5–3 status LED 5–1 LED display 5–4 tabs 5–1 FCC Class B Certification A–1 functions 1–6

#### **H**

high availability 1-3 data integrity 1–3 fans 1–3 power supply 1–3 host adapter. See SCSI bus controller. hot-pluggable 1–2, 1–6, 4–1, 6–2

### **I**

I/O module 1–2, 1–6, 2–1, 3–1 current sensor 3–2 data transfer disable 3–2 DC power 5–2 detecting installation 1–4 detecting removal 1–4 power disconnect 3–2 power status LED 3–2 replacing 3–4

SCSI Bus connectors 3–3 single-bus 3–2 status LEDs displays 3–4 location 3–3 VHDCI connector 3–3

### **L**

labels certification A–2 product 6–1 low voltage differential, See LVD LVD 1–1, 4–1

#### **P**

personal safety 1–6 physical specifications EMU B–3 fans B–3 I/O module B–3 power supply B–4 pluggable  $1-2$ ,  $1-6$ power 2–4, 5–1 configurations Compaq recommended 5–2 dual. See Compaq recommended. high-availability. See Compaq recommended. options 5–2 redundant. See Compaq recommended. single 5–2 single supply 1–3 specifications B–5 power supply 1–2, 1–3, 1–6, 5–1 AC input connector 5–1 frequency range 5–2 voltage range 5–2 component locations 5–1 DC distribution 5–2 outputs 5–2

detecting installation 1–4 detecting removal 1–4 diagnostic information 5–2 fan interface 5–3 module latch 5–1 power ratings 5–2 protection 5–2 replacing 5–4 status LED 5–1, 5–4 LED display 5–4 reporting 5–2, 5–4 temperature sensing 5–3 product certification A–2

### **Q**

quiescing 1–6

### **R**

replacement affect on SCSI bus operation 1–6 methods 1–6 disk drive 1–6 dual power supplies 1–7 EMU 1–6 fan 1–7 hot-pluggable 1–6 I/O module 1–7 pluggable 1–6, 1–7 SCSI bus cables 1–7 single power supply 1–7

### **S**

safety 1–6 SCSI 1–1 SCSI bus  $1-1$ ,  $2-1$ cable length 1–3 cables 1–2, 1–5, 1–7, 2–1, 3–1 connecting 2–1 disconnecting 2–1 installing 2–4 part numbers 2–2 controller 2–1 quiescing 1–2, 2–1, 6–2

single bus configuration 2–1 termination external bus 3–3 internal bus 3–3 status LED 3–3 VHDCI 2–1 connectors 2–1, 3–1 SCSI bus addresses address map 3–4 drive bays 3–4 sensing enclosure temperatures 1–4 power supply current 1–4 total power 1–4 voltage 1–4 single bus configuration 2–1 single-ended, See SE. slots. See bays. small computer system interface. See SCSI. status displays 1–4 disk drives 1–4 EMU 1–4 enclosure 1–4 I/O module 1–4 power supply 1–4 status monitoring 1–4

### **U**

Ultra SCSI bus 1–1 external 1–1, 3–1 SE 1–1, 1–2, 3–1 Ultra2 SCSI bus  $1-1$ ,  $4-1$ controller 3–1 internal  $1-1$ ,  $3-1$ LVD 1–2

### **V**

verifying operation 2–4 disk drive status LEDs 2–5 enclosure status LEDs 2–4, 2–5 very high density computer interface. See SCSI bus, VHDCI.

Free Manuals Download Website [http://myh66.com](http://myh66.com/) [http://usermanuals.us](http://usermanuals.us/) [http://www.somanuals.com](http://www.somanuals.com/) [http://www.4manuals.cc](http://www.4manuals.cc/) [http://www.manual-lib.com](http://www.manual-lib.com/) [http://www.404manual.com](http://www.404manual.com/) [http://www.luxmanual.com](http://www.luxmanual.com/) [http://aubethermostatmanual.com](http://aubethermostatmanual.com/) Golf course search by state [http://golfingnear.com](http://www.golfingnear.com/)

Email search by domain

[http://emailbydomain.com](http://emailbydomain.com/) Auto manuals search

[http://auto.somanuals.com](http://auto.somanuals.com/) TV manuals search

[http://tv.somanuals.com](http://tv.somanuals.com/)